# Package 'CCAMLRGIS'

May 10, 2022

<span id="page-0-0"></span>Type Package

Title Antarctic Spatial Data Manipulation

Version 4.0.0

Date 2022-05-10

Description Loads and creates spatial data, including layers and tools that are relevant to the activities of the Commission for the Conservation of Antarctic Marine Living Resources. Provides two categories of functions: load functions and create functions. Load functions are used to import existing spatial layers from the online CCAMLR GIS such as the ASD boundaries. Create functions are used to create layers from user data such as polygons and grids.

**Depends** R  $(>= 4.0)$ , sp, sf

License GPL-3

URL <https://github.com/ccamlr/CCAMLRGIS>

Encoding UTF-8

LazyData true

Imports dplyr, geosphere, terra, graphics, raster, grDevices, magrittr

RoxygenNote 7.1.2

Suggests knitr, rmarkdown, testthat

VignetteBuilder knitr

NeedsCompilation no

Author Stephane Thanassekos [aut, cre], Keith Reid [aut], Lucy Robinson [aut], Michael D. Sumner [ctb], Roger Bivand [ctb]

Maintainer Stephane Thanassekos <stephane.thanassekos@ccamlr.org>

Repository CRAN

Date/Publication 2022-05-10 03:20:02 UTC

# R topics documented:

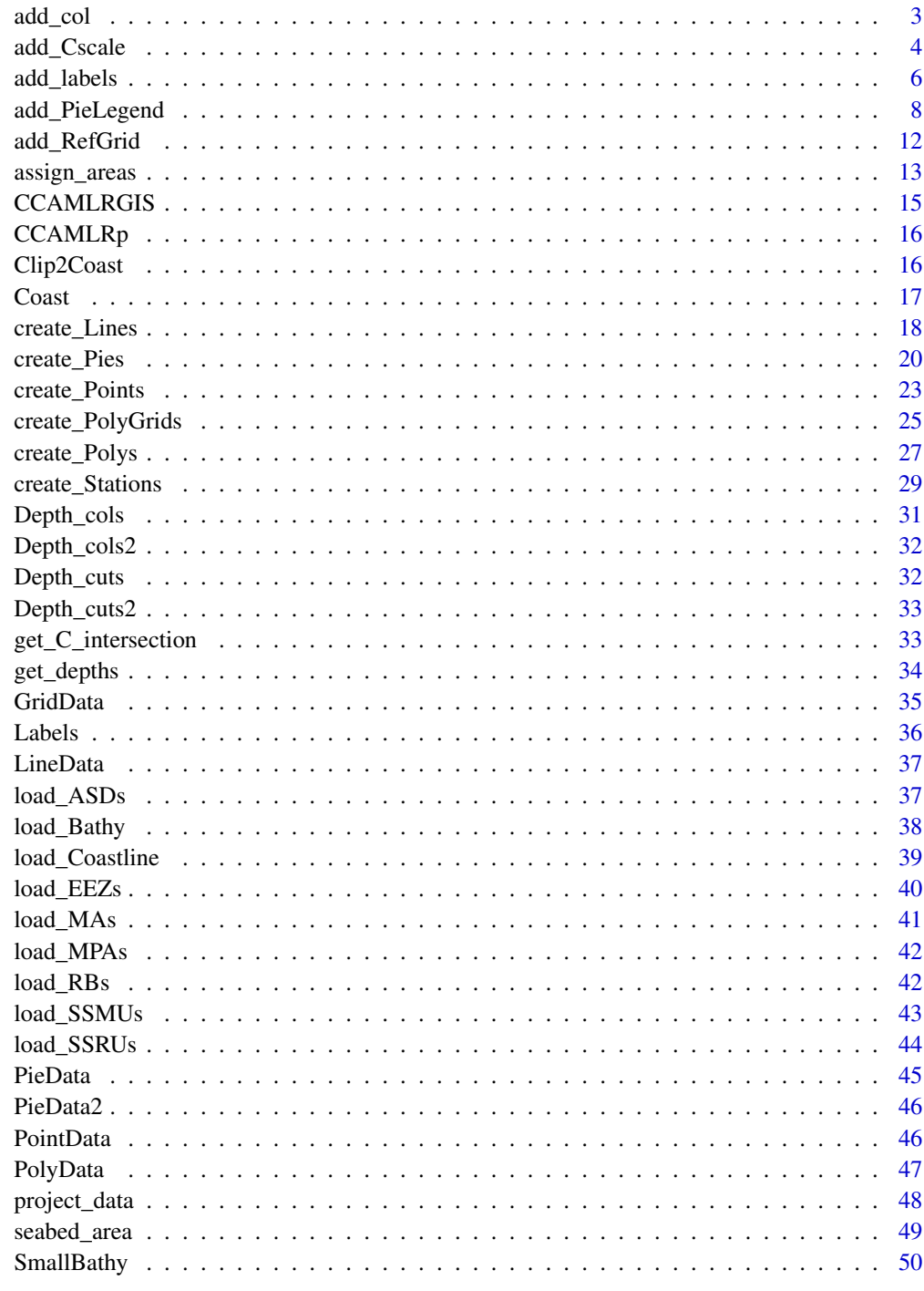

<span id="page-2-1"></span><span id="page-2-0"></span>

#### Description

Given an input variable, generates either a continuous color gradient or color classes. To be used in conjunction with [add\\_Cscale](#page-3-1).

#### Usage

 $add\_col(var, cuts = 100, colors = c("green", "yellow", "red"))$ 

### Arguments

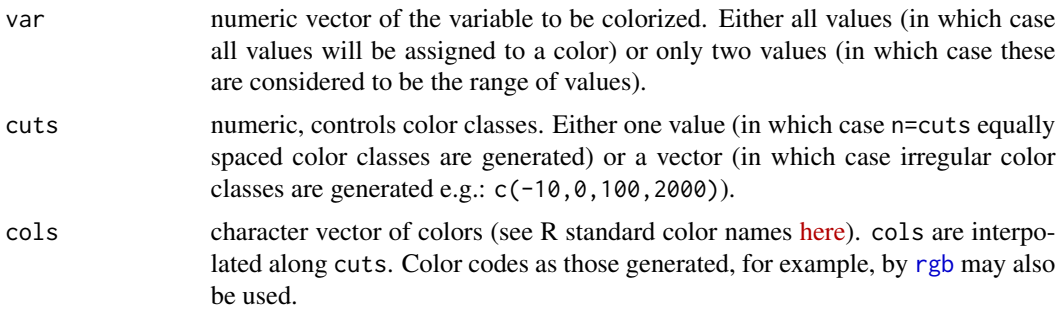

### Value

list containing the colors for the variable var (given as \$varcol in the output) as well as the single cols and cuts, to be used as inputs in [add\\_Cscale](#page-3-1).

#### See Also

[add\\_Cscale](#page-3-1), [create\\_PolyGrids](#page-24-1), [R colors.](http://www.stat.columbia.edu/~tzheng/files/Rcolor.pdf)

### Examples

#Example 1: add colors to points

MyPoints=create\_Points(PointData) MyCols=add\_col(MyPoints\$Nfishes) #With default cols and cuts plot(st\_geometry(MyPoints),pch=21,bg=MyCols\$varcol,cex=2)

```
#With custom colors - here from blue to red
MyCols=add_col(MyPoints$Nfishes,cols=c('blue','red'))
plot(st_geometry(MyPoints),pch=21,bg=MyCols$varcol,cex=2)
```

```
#With custom colors and fewer classes
MyCols=add_col(MyPoints$Nfishes,cols=c('blue','red'),cuts=3)
```

```
plot(st_geometry(MyPoints),pch=21,bg=MyCols$varcol,cex=2)
#Example 2: add color to a grid, using custom cuts and colors, and adding a color scale (add_Cscale)
#Step 1: Generate your grid
MyGrid=create_PolyGrids(GridData,dlon=2,dlat=1)
#Step 2: Inspect your grid data (e.g. sum of Catch) to determine whether irregular cuts are required
hist(MyGrid$Catch_sum,100)
#In this case (heterogeneously distributed data) irregular cuts would be preferable
#Step 3: Generate colors according to the desired classes (cuts)
Gridcol=add_col(MyGrid$Catch_sum,cuts=c(0,50,100,500,2000,3500),cols=c('yellow','purple'))
#Step 4: Plot result and add color scale
Mypar=par(mai=c(0,0,0,2)) #Figure margins as c(bottom, left, top, right)
plot(st_geometry(MyGrid),col=Gridcol$varcol) #Use the colors generated by add_col
#Add color scale using cuts and cols generated by add_col
add_Cscale(title='Sum of Catch (t)',cuts=Gridcol$cuts,cols=Gridcol$cols,width=33)
par(Mypar)
```
<span id="page-3-1"></span>

add\_Cscale *Add a color scale*

#### Description

Adds a color scale to plots. Default behavior set for bathymetry. May also be used to place a [legend](#page-0-0).

#### Usage

```
add_Cscale(
  pos = "1/1",title = "Depth (m)",
 width = 18,
  height = 70,
  cuts = Depth_cuts,
  cols = Depth_cols,
 minVal = NA,
 maxVal = NA,
 fontsize = 1,
 offset = 100.
 1wd = 1,
 mode = "Cscale"
)
```
<span id="page-3-0"></span>

### <span id="page-4-0"></span>add\_Cscale 5

#### Arguments

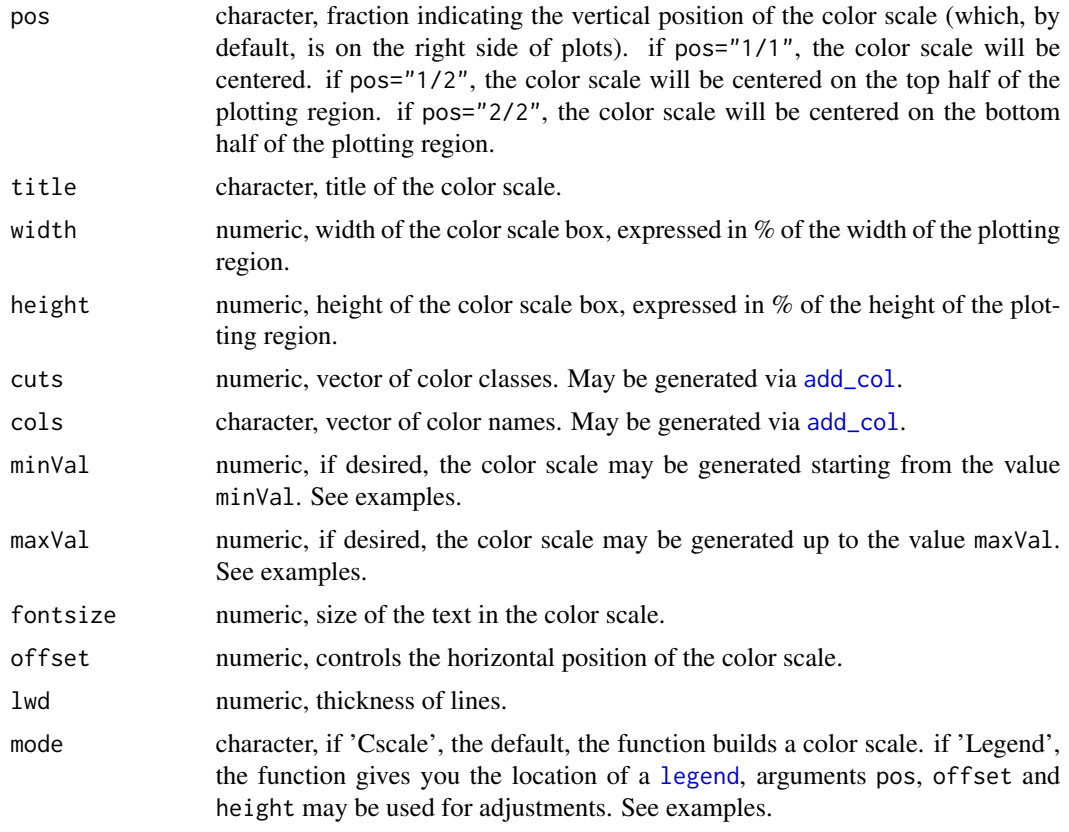

#### See Also

[load\\_Bathy](#page-37-1), [SmallBathy](#page-49-1), [Depth\\_cuts](#page-31-1), [Depth\\_cols](#page-30-1), [Depth\\_cuts2](#page-32-1), [Depth\\_cols2](#page-31-2), [add\\_col](#page-2-1), [R](http://www.stat.columbia.edu/~tzheng/files/Rcolor.pdf) [colors,](http://www.stat.columbia.edu/~tzheng/files/Rcolor.pdf) [legend](#page-0-0).

### Examples

#Example 1: simple bathymetry plot with color scale plot(SmallBathy, breaks=Depth\_cuts, col=Depth\_cols, legend=FALSE,axes=FALSE,box=FALSE) add\_Cscale(height=55)

#Example 2: simple bathymetry plot with Fishable Depth range highlight and color scale plot(SmallBathy, breaks=Depth\_cuts2, col=Depth\_cols2, legend=FALSE,axes=FALSE,box=FALSE) add\_Cscale(height=55,cuts=Depth\_cuts2,cols=Depth\_cols2)

#Example 3: Show only values greater than 'minVal' plot(SmallBathy, breaks=Depth\_cuts, col=Depth\_cols, legend=FALSE,axes=FALSE,box=FALSE) add\_Cscale(minVal=-3200)

#Example 4: Show only values between 'minVal' and 'maxVal' plot(SmallBathy, breaks=Depth\_cuts, col=Depth\_cols, legend=FALSE,axes=FALSE,box=FALSE)

```
add_Cscale(minVal=-3200,maxVal=-400)
#Example 5: Adding two color scales
plot(SmallBathy,breaks=Depth_cuts,col=Depth_cols,legend=FALSE,axes=FALSE,box=FALSE)
add_Cscale(pos='1/2',height=45,maxVal=0,minVal=-4000,fontsize=0.8)
#Some gridded data
MyGrid=create_PolyGrids(GridData,dlon=2,dlat=1)
Gridcol=add_col(MyGrid$Catch_sum,cuts=10)
plot(st_geometry(MyGrid),col=Gridcol$varcol,add=TRUE)
#Add color scale using cuts and cols generated by add_col, note the use of 'round'
add_Cscale(pos='2/2',height=45,title='Catch (t)',
           cuts=round(Gridcol$cuts,1),cols=Gridcol$cols,fontsize=0.8)
#Example 6: Adding a color scale and a legend
#Create some point data
MyPoints=create_Points(PointData)
#Crop the bathymetry to match the extent of MyPoints
library(terra)
BathyCr=crop(rast(SmallBathy),extend(ext(MyPoints),100000))
plot(BathyCr,breaks=Depth_cuts,col=Depth_cols,legend=FALSE,axes=FALSE,mar=c(0,0,0,7))
add_Cscale(pos='1/2',height=45,maxVal=0,minVal=-4000,fontsize=0.8)
#Plot points with different symbols and colors (see ?points)
Psymbols=c(21,22,23,24)
Pcolors=c('red','green','blue','yellow')
plot(st_geometry(MyPoints[MyPoints$name=='one',]),pch=Psymbols[1],bg=Pcolors[1],add=TRUE)
plot(st_geometry(MyPoints[MyPoints$name=='two',]),pch=Psymbols[2],bg=Pcolors[2],add=TRUE)
plot(st_geometry(MyPoints[MyPoints$name=='three',]),pch=Psymbols[3],bg=Pcolors[3],add=TRUE)
plot(st_geometry(MyPoints[MyPoints$name=='four',]),pch=Psymbols[4],bg=Pcolors[4],add=TRUE)
#Add legend with position determined by add_Cscale
Loc=add_Cscale(pos='2/2',height=45,mode='Legend')
legend(Loc,legend=c('one','two','three','four'),title='Vessel',pch=Psymbols,
pt.bg=Pcolors,xpd=TRUE)
```
<span id="page-5-1"></span>add\_labels *Add labels*

#### **Description**

Adds labels to plots. Three modes are available: In 'auto' mode, labels are placed at the centres of polygon parts of spatial objects loaded via the load\_ functions. Internally used in conjunction with [Labels](#page-35-1). In 'manual' mode, users may click on their plot to position labels. An editable label table is generated to allow fine-tuning of labels appearance, and may be saved for external use. To edit the label table, double-click inside one of its cells, edit the value, then close the table. In 'input' mode, a label table that was generated in 'manual' mode is re-used.

<span id="page-6-0"></span>add\_labels 7

### Usage

```
add_labels(
 mode = NULL,
  layer = NULL,
  fontsize = 1,
  fonttype = 1,
  angle = 0,
  col = "black"LabelTable = NULL
)
```
### Arguments

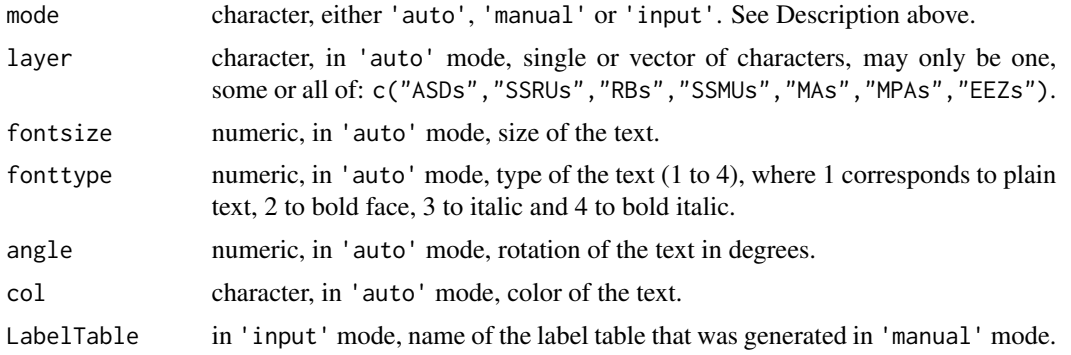

### Value

Adds labels to plot. To save a label table generated in 'manual' mode, use: MyLabelTable=add\_labels(mode='auto'). To re-use that label table, use: add\_labels(mode='input',LabelTable=MyLabelTable).

#### See Also

[Labels](#page-35-1), [load\\_ASDs](#page-36-1), [load\\_SSRUs](#page-43-1), [load\\_RBs](#page-41-1), [load\\_SSMUs](#page-42-1), [load\\_MAs](#page-40-1), [load\\_EEZs](#page-39-1), [load\\_MPAs](#page-41-2), [R](http://www.stat.columbia.edu/~tzheng/files/Rcolor.pdf) [colors.](http://www.stat.columbia.edu/~tzheng/files/Rcolor.pdf)

### Examples

```
#Example 1: 'auto' mode
#label ASDs in bold and red
ASDs=load_ASDs()
plot(st_geometry(ASDs))
add_labels(mode='auto',layer='ASDs',fontsize=1,fonttype=2,col='red')
#add MPAs and EEZs and their labels in large, green and vertical text
MPAs=load_MPAs()
EEZs=load_EEZs()
plot(st_geometry(MPAs),add=TRUE,border='green')
plot(st_geometry(EEZs),add=TRUE,border='green')
add_labels(mode='auto',layer=c('EEZs','MPAs'),fontsize=2,col='green',angle=90)
```

```
#Example 2: 'manual' mode (you will have to do it yourself)
#Examples 2 and 3 below are commented (remove the # to test)
#plot(SmallBathy)
#ASDs=load_ASDs()
#plot(st_geometry(ASDs),add=TRUE)
#MyLabels=add_labels(mode='manual')
```

```
#Example 3: Re-use the label table generated in Example 2
#plot(SmallBathy)
#plot(st_geometry(ASDs),add=TRUE)
#add_labels(mode='input',LabelTable=MyLabels)
```
<span id="page-7-1"></span>add\_PieLegend *Add a legend to Pies*

### Description

Adds a legend to pies created using [create\\_Pies.](#page-19-1)

### Usage

```
add_PieLegend(
 Pies = NULL,
 PosX = \theta,
 PosY = 0,
  Size = 25,
  1wd = 1,
  Boxexp = c(0.2, 0.2, 0.12, 0.3),
  Boxbd = "white",Boxlwd = 1,
 Labexp = 0.3,
  fontsize = 1,
 LegSp = 0.5,
  Horiz = TRUE,
  PieTitle = "Pie chart",
  SizeTitle = "Size chart",
 PieTitleVadj = 0.5,
  SizeTitleVadj = 0.3,
  nsizes = 3,
  SizeClasses = NULL
)
```
### <span id="page-8-0"></span>add\_PieLegend 9

### Arguments

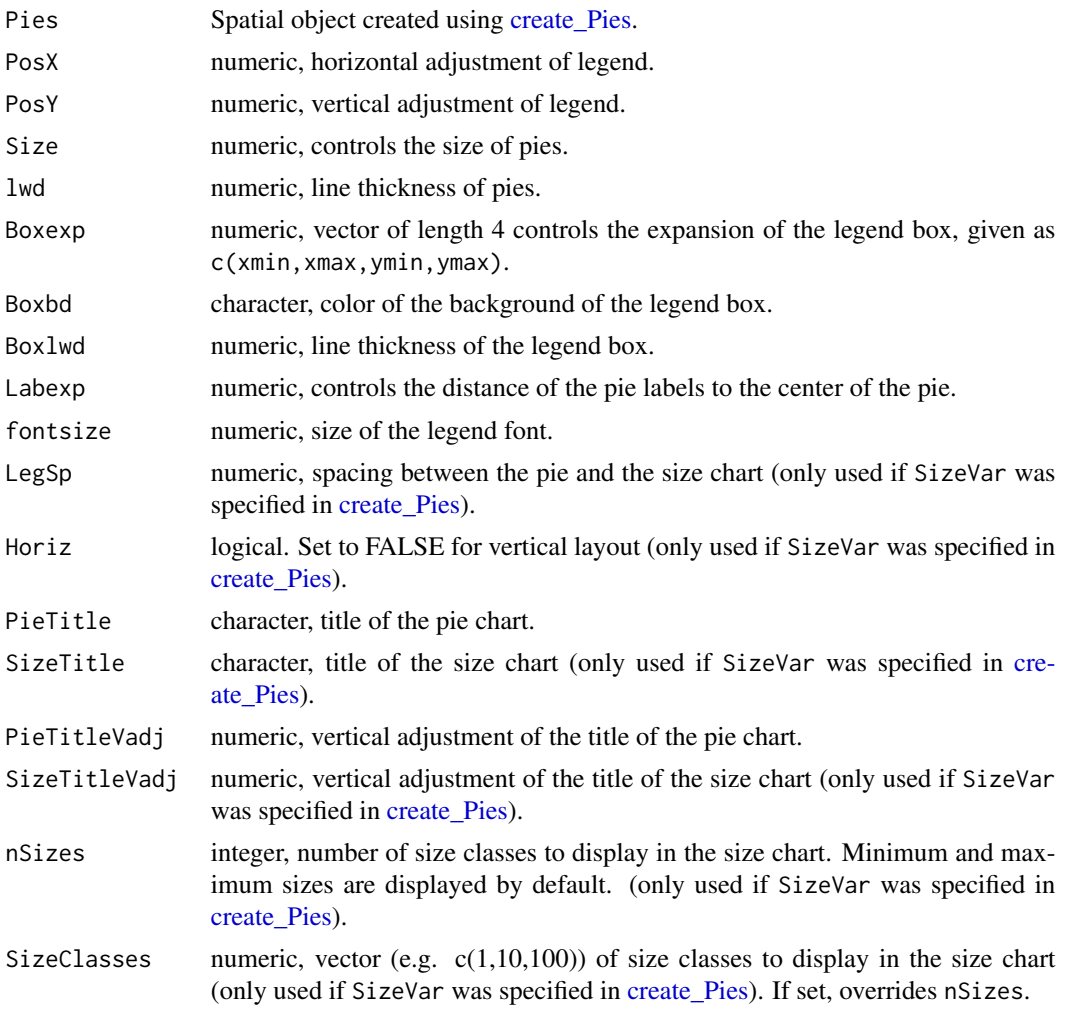

### Value

Adds a legend to a pre-existing pie plot.

### See Also

[create\\_Pies](#page-19-1), [PieData](#page-44-1), [PieData2](#page-45-1).

### Examples

```
#Example 1. Pies of constant size, all classes displayed:
#Create pies
MyPies=create_Pies(Input=PieData,
                   NamesIn=c("Lat","Lon","Sp","N"),
                   Size=50
                   \lambda
```

```
#Plot Pies
plot(st_geometry(MyPies),col=MyPies$col,main="Example 1")
#Add Pies legend
add_PieLegend(Pies=MyPies,PosX=-0.1,PosY=-1,Boxexp=c(0.5,0.45,0.12,0.45),
             PieTitle="Species")
#Example 2. Pies of constant size, selected classes displayed:
#Create pies
MyPies=create_Pies(Input=PieData,
                   NamesIn=c("Lat","Lon","Sp","N"),
                   Size=50,
                   Classes=c("TOP","TOA","ANI")
                   \lambda#Plot Pies
plot(st_geometry(MyPies),col=MyPies$col,main="Example 2")
#Add Pies legend
add_PieLegend(Pies=MyPies,PosX=-0.1,PosY=-1,Boxexp=c(0.6,0.6,0.12,0.55),
              PieTitle="Selected species")
#Example 3. Pies of constant size, proportions below 25% are grouped in a 'Other' class
#(unlike Example 2, the 'Other' class may contain classes that are displayed in the legend.
#Please compare Example 1 and Example 3)
#Create pies
MyPies=create_Pies(Input=PieData,
                   NamesIn=c("Lat","Lon","Sp","N"),
                   Size=50,
                   Other=25
                   \lambda#Plot Pies
plot(st_geometry(MyPies),col=MyPies$col,main="Example 3")
#Add Pies legend
add_PieLegend(Pies=MyPies,PosX=-0.1,PosY=-1,Boxexp=c(0.55,0.55,0.12,0.45),
              PieTitle="Other (%) class")
#Example 4. Pies of variable size (here, their area is proportional to 'Catch'),
#all classes displayed, horizontal legend:
#Create pies
MyPies=create_Pies(Input=PieData,
                   NamesIn=c("Lat","Lon","Sp","N"),
                   Size=18,
                   SizeVar="Catch"
                   )
#Plot Pies
plot(st_geometry(MyPies),col=MyPies$col,main="Example 4")
#Add Pies legend
add_PieLegend(Pies=MyPies,PosX=-0.3,PosY=-0.8,Boxexp=c(0.16,0.1,0.1,0.4),
              PieTitle="Species",SizeTitle="Catch (t.)")
```
#Example 5. Pies of variable size (here, their area is proportional to 'Catch'),

```
#all classes displayed, vertical legend:
#Create pies
MyPies=create_Pies(Input=PieData,
                   NamesIn=c("Lat","Lon","Sp","N"),
                   Size=18,
                   SizeVar="Catch"
                   )
#Plot Pies
plot(st_geometry(MyPies),col=MyPies$col,main="Example 5")
#Add Pies legend
add_PieLegend(Pies=MyPies,PosX=-1.7,PosY=0.1,Boxexp=c(0.35,0.32,0.02,0.15),
              PieTitle="Species",SizeTitle="Catch (t.)",Horiz=FALSE,LegSp=0.6)
#Example 6. Pies of constant size, all classes displayed.
#Too many pies (see next example for solution):
#Create pies
MyPies=create_Pies(Input=PieData2,
                   NamesIn=c("Lat","Lon","Sp","N"),
                   Size=5
                   )
#Plot Pies
plot(st_geometry(MyPies),col=MyPies$col,main="Example 6")
#Add Pies legend
add_PieLegend(Pies=MyPies,PosX=-0.8,PosY=-0.1,Boxexp=c(0.5,0.45,0.12,0.45),
              PieTitle="Species")
#Example 7. Pies of constant size, all classes displayed. Gridded locations
#(in which case numerical variables in the 'Input' are summed for each grid point):
#Create pies
MyPies=create_Pies(Input=PieData2,
                   NamesIn=c("Lat","Lon","Sp","N"),
                   Size=5,
                   GridKm=250
                   )
#Plot Pies
plot(st_geometry(MyPies),col=MyPies$col,main="Example 7")
#Add Pies legend
add_PieLegend(Pies=MyPies,PosX=-0.8,PosY=-0.1,Boxexp=c(0.5,0.45,0.12,0.45),
              PieTitle="Species")
#Example 8. Pies of variable size (here, their area is proportional to 'Catch'),
#all classes displayed, vertical legend, gridded locations (in which case numerical
#variables in the 'Input' are summed for each grid point):
MyPies=create_Pies(Input=PieData2,
                   NamesIn=c("Lat","Lon","Sp","N"),
                   Size=3,
                   GridKm=250,
                   SizeVar='Catch'
                   )
#Plot Pies
```

```
plot(st_geometry(MyPies),col=MyPies$col,main="Example 8")
#Add Pies legend
add_PieLegend(Pies=MyPies,PosX=-1.2,PosY=0.3,Boxexp=c(0.38,0.32,0.08,0.18),
             PieTitle="Species",Horiz=FALSE,SizeTitle="Catch (t.)",
             SizeTitleVadj=0.8,nSizes=2)
```
<span id="page-11-1"></span>

### add\_RefGrid *Add a Reference grid*

### Description

Add a Latitude/Longitude reference grid to maps.

### Usage

```
add_RefGrid(
 bb,
 ResLat = 1,
 ResLon = 2,
 LabLon = NA,
 LatR = c(-80, -45),
 1wd = 1,
 lcol = "black",
  fontsize = 1,
 fontcol = "black",
 offset = NA
)
```
### Arguments

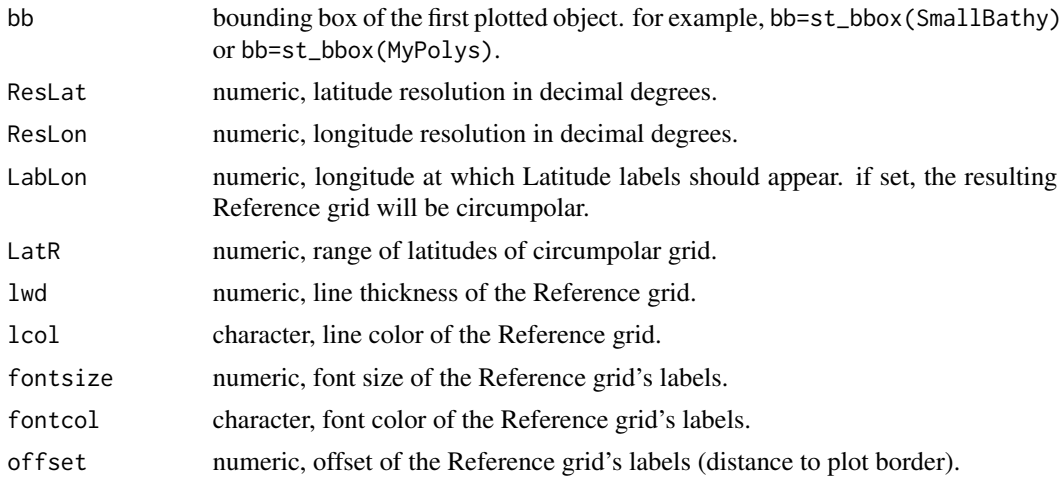

<span id="page-11-0"></span>

<span id="page-12-0"></span>assign\_areas 13

#### See Also

[load\\_Bathy](#page-37-1), [SmallBathy](#page-49-1).

#### Examples

#Example 1: Circumpolar grid with Latitude labels at Longitude 0

plot(SmallBathy,breaks=Depth\_cuts, col=Depth\_cols, legend=FALSE,axes=FALSE,box=FALSE) add\_RefGrid(bb=st\_bbox(SmallBathy),ResLat=10,ResLon=20,LabLon = 0)

#Example 2: Local grid around created polygons

```
MyPolys=create_Polys(PolyData,Densify=TRUE)
BathyC=raster::crop(SmallBathy,MyPolys) #crop the bathymetry to match the extent of MyPolys
Mypar=par(mai=c(0.5,0.5,0.5,0.5)) #Figure margins as c(bottom, left, top, right)
par(Mypar)
plot(BathyC,breaks=Depth_cuts, col=Depth_cols, legend=FALSE,axes=FALSE,box=FALSE)
add_RefGrid(bb=st_bbox(BathyC),ResLat=2,ResLon=6)
plot(st_geometry(MyPolys),add=TRUE,col='orange',border='brown',lwd=2)
```
<span id="page-12-1"></span>

assign\_areas *Assign point locations to polygons*

#### Description

Given a set of polygons and a set of point locations (given in decimal degrees), finds in which polygon those locations fall. Finds, for example, in which Subarea the given fishing locations occurred.

#### Usage

```
assign_areas(
  Input,
 Polys,
 AreaNameFormat = "GAR_Long_Label",
 Buffer = 0,
 NamesIn = NULL,NamesOut = NULL
)
```
### Arguments

Input dataframe containing - at the minimum - Latitudes and Longitudes to be assigned to polygons. If NamesIn is not provided, the columns in the Input must be in the following order: Latitude, Longitude, Variable 1, Variable 2, ... Variable x..

<span id="page-13-0"></span>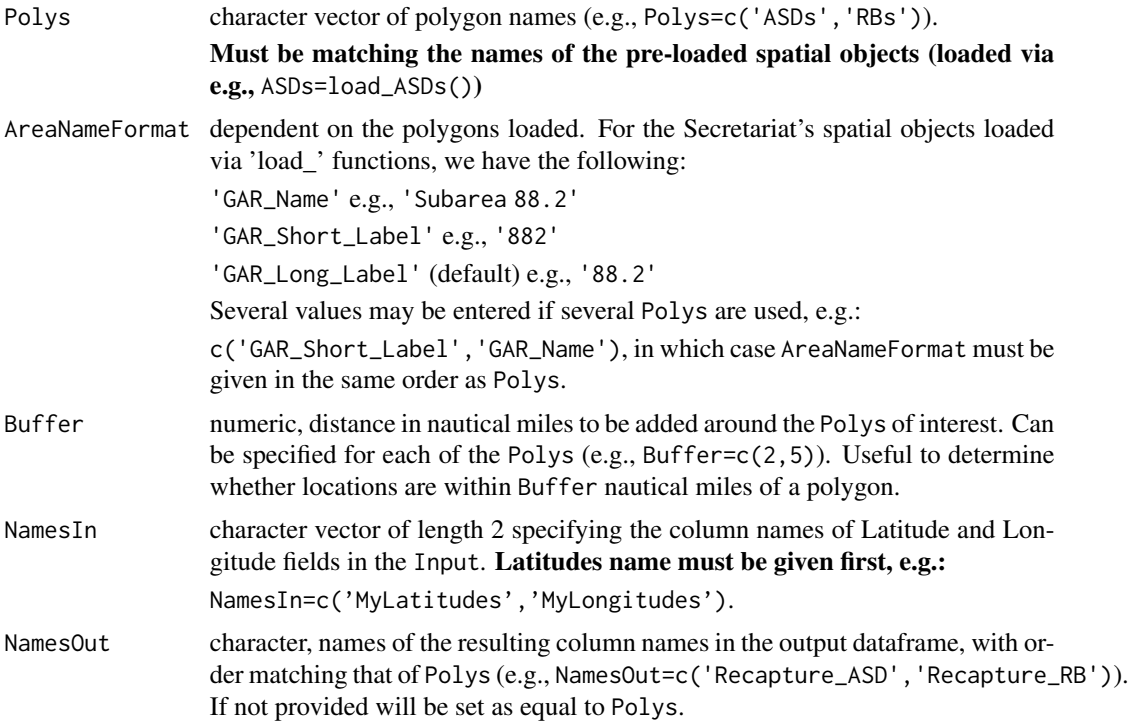

### Value

dataframe with the same structure as the Input, with additional columns corresponding to the Polys used and named after NamesOut.

#### See Also

[load\\_ASDs](#page-36-1), [load\\_SSRUs](#page-43-1), [load\\_RBs](#page-41-1), [load\\_SSMUs](#page-42-1), [load\\_MAs](#page-40-1), [load\\_MPAs](#page-41-2), [load\\_EEZs](#page-39-1).

## Examples

```
#Generate a dataframe
MyData=data.frame(Lat=runif(100,min=-65,max=-50),
                 Lon=runif(100,min=20,max=40))
```

```
#Assign ASDs and SSRUs to these locations (first load ASDs and SSRUs)
ASDs=load_ASDs()
SSRUs=load_SSRUs()
```
MyData=assign\_areas(Input=MyData,Polys=c('ASDs','SSRUs'),NamesOut=c('MyASDs','MySSRUs'))

```
#View(MyData)
table(MyData$MyASDs) #count of locations per ASD
table(MyData$MySSRUs) #count of locations per SSRU
```
<span id="page-14-0"></span>CCAMLRGIS *Loads and creates spatial data, including layers and tools that are relevant to CCAMLR activities. All operations use the Lambert azimuthal equal-area projection (via EPSG:6932).*

### Description

This package provides two broad categories of functions: load functions and create functions.

### Load functions

Load functions are used to import CCAMLR geo-referenced layers and include:

- [load\\_ASDs](#page-36-1)
- [load\\_SSRUs](#page-43-1)
- [load\\_RBs](#page-41-1)
- [load\\_SSMUs](#page-42-1)
- [load\\_MAs](#page-40-1)
- [load\\_Coastline](#page-38-1)
- [load\\_MPAs](#page-41-2)
- [load\\_EEZs](#page-39-1)
- [load\\_Bathy](#page-37-1)

### Create functions

Create functions are used to create geo-referenced layers from user-generated data and include:

- create Points
- create Lines
- [create\\_Polys](#page-26-1)
- [create\\_PolyGrids](#page-24-1)
- create Stations
- [create\\_Pies](#page-19-1)

#### Vignette

To learn more about CCAMLRGIS, start with the GitHub ReadMe (see [https://github.com/](https://github.com/ccamlr/CCAMLRGIS#table-of-contents) [ccamlr/CCAMLRGIS#table-of-contents](https://github.com/ccamlr/CCAMLRGIS#table-of-contents)).

### See Also

The CCAMLRGIS package relies on several other package which users may want to familiarize themselves with, namely sf (<https://CRAN.R-project.org/package=sf>) and terra ([https://](https://CRAN.R-project.org/package=terra) [CRAN.R-project.org/package=terra](https://CRAN.R-project.org/package=terra)).

### <span id="page-15-2"></span>CCAMLRp *CCAMLRGIS Projection*

### **Description**

The CCAMLRGIS package uses the Lambert azimuthal equal-area projection (see [https://en.](https://en.wikipedia.org/wiki/Lambert_azimuthal_equal-area_projection) [wikipedia.org/wiki/Lambert\\_azimuthal\\_equal-area\\_projection](https://en.wikipedia.org/wiki/Lambert_azimuthal_equal-area_projection)). Source: [http://gis.](http://gis.ccamlr.org/) [ccamlr.org/](http://gis.ccamlr.org/). In order to align with recent developments within Geographic Information Software, this projection will be accessed via EPSG code 6932 (see [https://epsg.org/crs\\_6932/](https://epsg.org/crs_6932/WGS-84-NSIDC-EASE-Grid-2-0-South.html) [WGS-84-NSIDC-EASE-Grid-2-0-South.html](https://epsg.org/crs_6932/WGS-84-NSIDC-EASE-Grid-2-0-South.html)).

#### Usage

data(CCAMLRp)

#### Format

character string

### Value

"+proj=laea +lat\_0=-90 +lon\_0=0 +x\_0=0 +y\_0=0 +datum=WGS84 +units=m +no\_defs"

<span id="page-15-1"></span>Clip2Coast *Clip Polygons to the Antarctic coastline*

#### Description

Clip Polygons to the [Coast](#page-16-1) (removes polygon parts that fall on land) and computes the area of the resulting polygon. Uses an sf object as input which may be user-generated or created via buffered points (see [create\\_Points\)](#page-22-1), buffered lines (see [create\\_Lines\)](#page-17-1) or polygons (see [create\\_Polys\)](#page-26-1).

### Usage

Clip2Coast(Input)

#### Arguments

Input sf polygon(s) to be clipped.

<span id="page-15-0"></span>

#### <span id="page-16-0"></span>Coast 17

### Value

sf polygon carrying the same data as the Input.

### See Also

[Coast,](#page-16-1) [create\\_Points](#page-22-1), [create\\_Lines](#page-17-1), [create\\_Polys](#page-26-1), [create\\_PolyGrids](#page-24-1).

#### Examples

#Example 1: Use Clip2Coast on a pre-generated polygon

```
MyPolys=create_Polys(PolyData,Densify=TRUE,Buffer=c(10,-15,120))
plot(st_geometry(MyPolys),col='red')
plot(st_geometry(Coast[Coast$ID=='All',]),add=TRUE)
MyPolysClipped=Clip2Coast(MyPolys)
plot(st_geometry(MyPolysClipped),col='blue',add=TRUE)
#View(MyPolysClipped)
```
#Example 2: Use Clip2Coast while creating a polygon, with Clip=TRUE in create\_Polys().

```
MyPolysBefore=create_Polys(PolyData,Buffer=c(10,-15,120))
MyPolysAfter=create_Polys(PolyData,Buffer=c(10,-15,120),Clip=TRUE)
plot(st_geometry(MyPolysBefore),col='green')
plot(st_geometry(Coast[Coast$ID=='All',]),add=TRUE)
plot(st_geometry(MyPolysAfter),col='red',add=TRUE)
```
<span id="page-16-1"></span>Coast *Simplified and subsettable coastline*

#### **Description**

Coastline polygons generated from [load\\_Coastline](#page-38-1) and sub-sampled to only contain data that falls within the boundaries of the Convention Area. This spatial object may be subsetted to plot the coastline for selected ASDs or EEZs (see examples). Source: <http://gis.ccamlr.org/>

#### Usage

```
data(Coast)
```
### Format

sf

### See Also

[Clip2Coast](#page-15-1), [load\\_Coastline](#page-38-1).

### Examples

```
#Complete coastline:
plot(st_geometry(Coast[Coast$ID=='All',]),col='grey')
#ASD 48.1 coastline:
```

```
plot(st_geometry(Coast[Coast$ID=='48.1',]),col='grey')
```
<span id="page-17-1"></span>create\_Lines *Create Lines*

### Description

Create lines to display, for example, fishing line locations or tagging data.

### Usage

```
create_Lines(
  Input,
  NamesIn = NULL,
  Buffer = 0,
  Densify = FALSE,
  Clip = FALSE,
  SeparateBuf = TRUE
\mathcal{L}
```
### Arguments

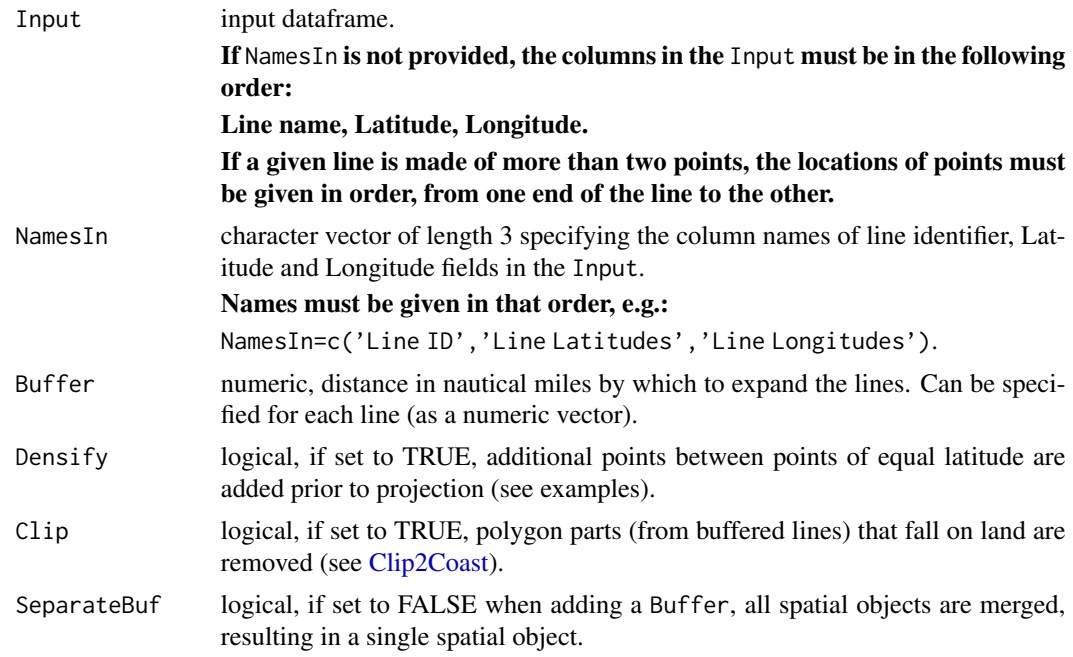

<span id="page-17-0"></span>

### <span id="page-18-0"></span>create\_Lines 19

### Value

Spatial object in your environment. Data within the resulting spatial object contains the data provided in the Input plus additional "LengthKm" and "LengthNm" columns which corresponds to the lines lengths, in kilometers and nautical miles respectively. If additional data was included in the Input, any numerical values are summarized for each line (min, max, mean, median, sum, count and sd).

To see the data contained in your spatial object, type: View(MyLines).

#### See Also

```
create_Points, create_Polys, create_PolyGrids, create_Stations, create_Pies.
```
### Examples

#If your data contains line end locations in separate columns, you may reformat it as follows:

```
#Example data:
MyData=data.frame(
 Line=c(1,2),
 Lat_Start=c(-60,-65),
 Lon_Start=c(-10,5),
  Lat_F = c(-61, -66),
  Lon\_End=c(-2,2)\lambda#Reformat to us as input as:
Input=data.frame(
  Line=c(MyData$Line,MyData$Line),
  Lat=c(MyData$Lat_Start,MyData$Lat_End),
  Lon=c(MyData$Lon_Start,MyData$Lon_End)
)
#Create lines and plot them
plot(st_geometry(create_Lines(Input=Input)))
#Example 1: Simple and non-densified lines
MyLines=create_Lines(Input=LineData)
plot(st_geometry(MyLines),lwd=2,col=rainbow(nrow(MyLines)),main="Example 1")
#Example 2: Simple and densified lines (note the curvature of the purple line)
MyLines=create_Lines(Input=LineData,Densify=TRUE)
plot(st_geometry(MyLines),lwd=2,col=rainbow(nrow(MyLines)),main="Example 2")
#Example 3: Densified, buffered and clipped lines
```
MyLines=create\_Lines(Input=LineData,Densify=TRUE,Buffer=c(10,40,50,80,100),Clip=TRUE)

plot(st\_geometry(MyLines),lwd=2,col=rainbow(nrow(MyLines)),main="Example 3") plot(st\_geometry(Coast[Coast\$ID=='All',]),col='grey',add=TRUE)

#Example 4: Buffered and grouped lines MyLines=create\_Lines(Input=LineData,Densify=TRUE,Buffer=30,SeparateBuf=FALSE) plot(st\_geometry(MyLines),lwd=2,border='blue',main="Example 4")

<span id="page-19-1"></span>create\_Pies *Create Pies*

### Description

Generates pie charts that can be overlaid on maps. The Input data must be a dataframe with, at least, columns for latitude, longitude, class and value. For each location, a pie is created with pieces for each class, and the size of each piece depends on the proportion of each class (the value of each class divided by the sum of values). Optionally, the area of each pie can be proportional to a chosen variable (if that variable is different than the value mentioned above, the Input data must have a fifth column and that variable must be unique to each location). If the Input data contains locations that are too close together, the data can be gridded by setting GridKm. Once pie charts have been created, the function add PieLegend may be used to add a legend to the figure.

#### Usage

```
create_Pies(
  Input,
  NamesIn = NULL,
  Classes = NULL,
  \text{cols} = \text{c("green", "red"),}Size = 50,
  SizeVar = NULL,
  GridKm = NULL,
  Other = \theta,
  Othercol = "grey"
)
```
#### Arguments

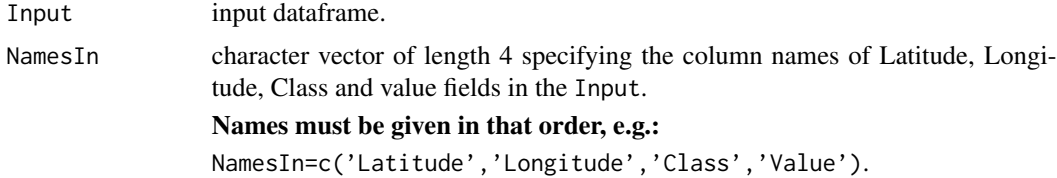

<span id="page-19-0"></span>

### <span id="page-20-0"></span>create\_Pies 21

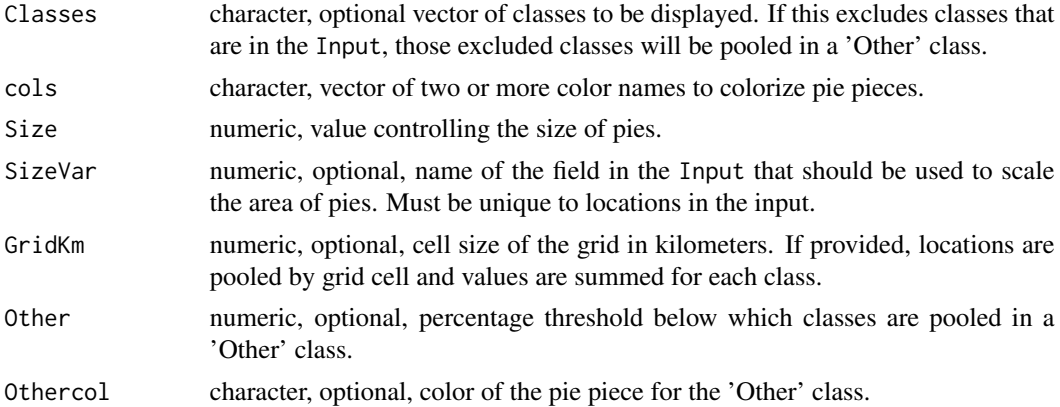

#### Value

Spatial object in your environment, ready to be plotted.

#### See Also

[add\\_PieLegend](#page-7-1), [PieData](#page-44-1), [PieData2](#page-45-1).

#### Examples

```
#Example 1. Pies of constant size, all classes displayed:
#Create pies
MyPies=create_Pies(Input=PieData,NamesIn=c("Lat","Lon","Sp","N"),Size=50)
#Plot Pies
plot(st_geometry(MyPies),col=MyPies$col,main="Example 1")
#Add Pies legend
add_PieLegend(Pies=MyPies,PosX=-0.1,PosY=-1,Boxexp=c(0.5,0.45,0.12,0.45),
             PieTitle="Species")
```

```
#Example 2. Pies of constant size, selected classes displayed:
#Create pies
MyPies=create_Pies(Input=PieData,
                   NamesIn=c("Lat","Lon","Sp","N"),
                   Size=50,
                   Classes=c("TOP","TOA","ANI")
                   )
#Plot Pies
plot(st_geometry(MyPies),col=MyPies$col,main="Example 2")
#Add Pies legend
add_PieLegend(Pies=MyPies,PosX=-0.1,PosY=-1,Boxexp=c(0.6,0.6,0.12,0.55),
              PieTitle="Selected species")
```
#Example 3. Pies of constant size, proportions below 25% are grouped in a 'Other' class #(unlike Example 2, the 'Other' class may contain classes that are displayed in the legend. #Please compare Example 1 and Example 3)

```
#Create pies
MyPies=create_Pies(Input=PieData,
                   NamesIn=c("Lat","Lon","Sp","N"),
                   Size=50,
                   Other=25
                   \lambda#Plot Pies
plot(st_geometry(MyPies),col=MyPies$col,main="Example 3")
#Add Pies legend
add_PieLegend(Pies=MyPies,PosX=-0.1,PosY=-1,Boxexp=c(0.55,0.55,0.12,0.45),
              PieTitle="Other (%) class")
#Example 4. Pies of variable size (here, their area is proportional to 'Catch'),
#all classes displayed, horizontal legend:
#Create pies
MyPies=create_Pies(Input=PieData,
                   NamesIn=c("Lat","Lon","Sp","N"),
                   Size=18,
                   SizeVar="Catch"
                   )
#Plot Pies
plot(st_geometry(MyPies),col=MyPies$col,main="Example 4")
#Add Pies legend
add_PieLegend(Pies=MyPies,PosX=-0.3,PosY=-0.8,Boxexp=c(0.16,0.1,0.1,0.4),
              PieTitle="Species",SizeTitle="Catch (t.)")
#Example 5. Pies of variable size (here, their area is proportional to 'Catch'),
#all classes displayed, vertical legend:
#Create pies
MyPies=create_Pies(Input=PieData,
                   NamesIn=c("Lat","Lon","Sp","N"),
                   Size=18,
                   SizeVar="Catch"
                   )
#Plot Pies
plot(st_geometry(MyPies),col=MyPies$col,main="Example 5")
#Add Pies legend
add_PieLegend(Pies=MyPies,PosX=-1.7,PosY=0.1,Boxexp=c(0.35,0.32,0.02,0.15),
              PieTitle="Species",SizeTitle="Catch (t.)",Horiz=FALSE,LegSp=0.6)
#Example 6. Pies of constant size, all classes displayed.
#Too many pies (see next example for solution):
#Create pies
MyPies=create_Pies(Input=PieData2,
                   NamesIn=c("Lat","Lon","Sp","N"),
                   Size=5
                   )
#Plot Pies
plot(st_geometry(MyPies),col=MyPies$col,main="Example 6")
#Add Pies legend
```

```
add_PieLegend(Pies=MyPies,PosX=-0.8,PosY=-0.1,Boxexp=c(0.5,0.45,0.12,0.45),
              PieTitle="Species")
#Example 7. Pies of constant size, all classes displayed. Gridded locations
#(in which case numerical variables in the 'Input' are summed for each grid point):
#Create pies
MyPies=create_Pies(Input=PieData2,
                   NamesIn=c("Lat","Lon","Sp","N"),
                   Size=5,
                   GridKm=250
                   )
#Plot Pies
plot(st_geometry(MyPies),col=MyPies$col,main="Example 7")
#Add Pies legend
add_PieLegend(Pies=MyPies,PosX=-0.8,PosY=-0.1,Boxexp=c(0.5,0.45,0.12,0.45),
             PieTitle="Species")
#Example 8. Pies of variable size (here, their area is proportional to 'Catch'),
#all classes displayed, vertical legend, gridded locations (in which case numerical
#variables in the 'Input' are summed for each grid point):
MyPies=create_Pies(Input=PieData2,
                   NamesIn=c("Lat","Lon","Sp","N"),
                   Size=3,
                   GridKm=250,
                   SizeVar='Catch'
                   )
#Plot Pies
plot(st_geometry(MyPies),col=MyPies$col,main="Example 8")
#Add Pies legend
add_PieLegend(Pies=MyPies,PosX=-1.2,PosY=0.3,Boxexp=c(0.38,0.32,0.08,0.18),
             PieTitle="Species",Horiz=FALSE,SizeTitle="Catch (t.)",
              SizeTitleVadj=0.8,nSizes=2)
```
<span id="page-22-1"></span>create\_Points *Create Points*

#### Description

Create Points to display point locations. Buffering points may be used to produce bubble charts.

#### Usage

```
create_Points(
  Input,
 NamesIn = NULL,
```

```
Buffer = 0,
  Clip = FALSE,
  SeparateBuf = TRUE
\lambda
```
#### Arguments

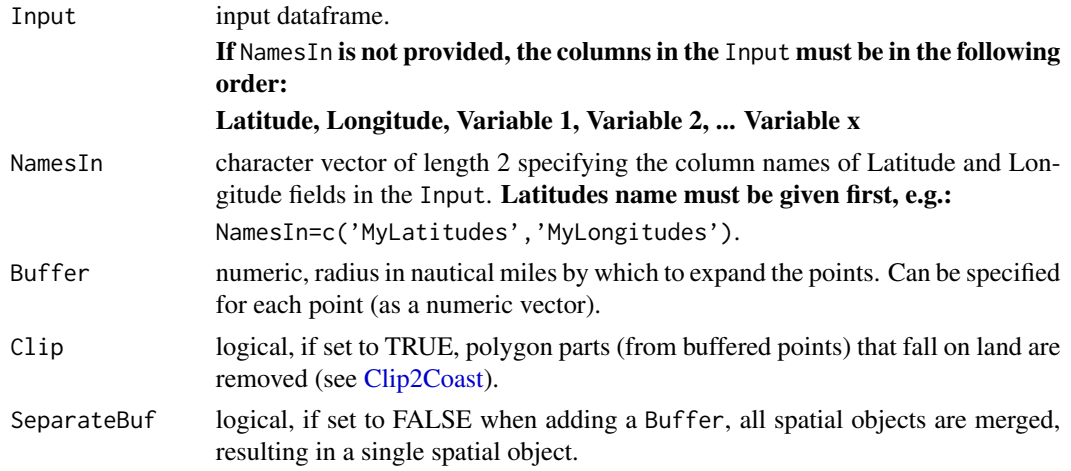

### Value

Spatial object in your environment. Data within the resulting spatial object contains the data provided in the Input plus additional "x" and "y" columns which corresponds to the projected points locations and may be used to label points (see examples).

To see the data contained in your spatial object, type: View(MyPoints).

### See Also

[create\\_Lines](#page-17-1), [create\\_Polys](#page-26-1), [create\\_PolyGrids](#page-24-1), [create\\_Stations](#page-28-1), [create\\_Pies](#page-19-1).

### Examples

#Example 1: Simple points with labels

```
MyPoints=create_Points(Input=PointData)
plot(st_geometry(MyPoints),main="Example 1")
text(MyPoints$x,MyPoints$y,MyPoints$name,adj=c(0.5,-0.5),xpd=TRUE)
```
#Example 2: Simple points with labels, highlighting one group of points with the same name

```
MyPoints=create_Points(Input=PointData)
plot(st_geometry(MyPoints),main="Example 2")
text(MyPoints$x,MyPoints$y,MyPoints$name,adj=c(0.5,-0.5),xpd=TRUE)
plot(st_geometry(MyPoints[MyPoints$name=='four',]),bg='red',pch=21,cex=1.5,add=TRUE)
```
<span id="page-23-0"></span>

### <span id="page-24-0"></span>create\_PolyGrids 25

#Example 3: Buffered points with radius proportional to catch

```
MyPoints=create_Points(Input=PointData,Buffer=0.5*PointData$Catch)
plot(st_geometry(MyPoints),col='green',main="Example 3")
text(MyPoints$x,MyPoints$y,MyPoints$name,adj=c(0.5,0.5),xpd=TRUE)
```
#Example 4: Buffered points with radius proportional to catch and clipped to the Coast

```
MyPoints=create_Points(Input=PointData,Buffer=2*PointData$Catch,Clip=TRUE)
plot(st_geometry(MyPoints),col='cyan',main="Example 4")
plot(st_geometry(Coast[Coast$ID=='All',]),add=TRUE,col='grey')
```
<span id="page-24-1"></span>create\_PolyGrids *Create a Polygon Grid*

#### Description

Create a polygon grid to spatially aggregate data in cells of chosen size. Cell size may be specified in degrees or as a desired area in square kilometers (in which case cells are of equal area).

### Usage

```
create_PolyGrids(
  Input,
 NamesIn = NULL,
 dlon = NA,
 dlat = NA,
 Area = NA,
 cuts = 100,
 cols = c("green", "yellow", "red")
)
```
### Arguments

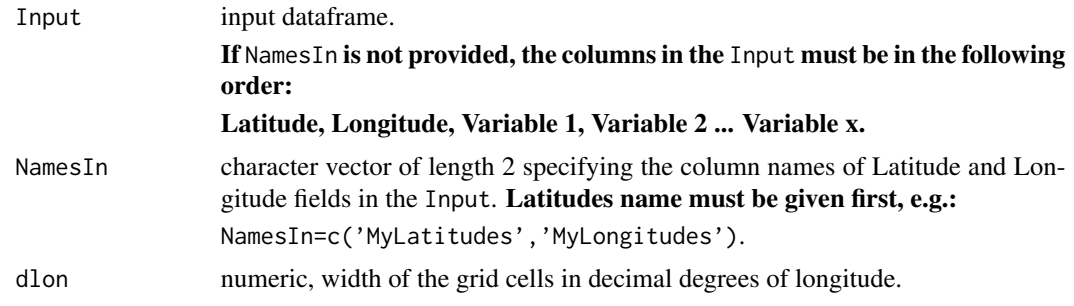

<span id="page-25-0"></span>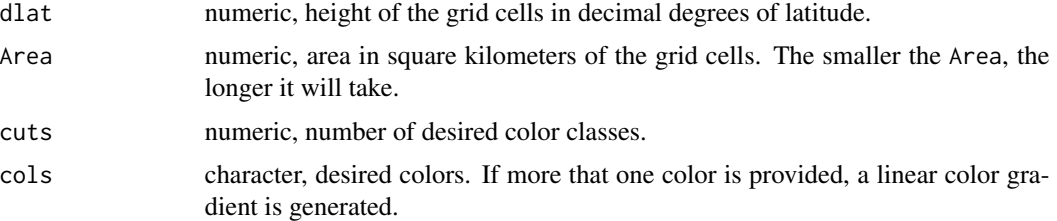

#### Value

Spatial object in your environment. Data within the resulting spatial object contains the data provided in the Input after aggregation within cells. For each Variable, the minimum, maximum, mean, sum, count, standard deviation, and, median of values in each cell is returned. In addition, for each cell, its area (AreaKm2), projected centroid (Centrex, Centrey) and unprojected centroid (Centrelon, Centrelat) is given.

To see the data contained in your spatial object, type: View(MyGrid).

Also, colors are generated for each aggregated values according to the chosen cuts and cols.

To generate a custom color scale after the grid creation, refer to [add\\_col](#page-2-1) and [add\\_Cscale](#page-3-1). See Example 4 below.

#### See Also

```
create_Points, create_Lines, create_Polys, create_Stations, create_Pies, add_col, add_Cscale.
```
### Examples

#Example 1: Simple grid, using automatic colors

```
MyGrid=create_PolyGrids(Input=GridData,dlon=2,dlat=1)
#View(MyGrid)
plot(st_geometry(MyGrid),col=MyGrid$Col_Catch_sum,main="Example 1")
#Example 2: Equal area grid, using automatic colors
MyGrid=create_PolyGrids(Input=GridData,Area=10000)
plot(st_geometry(MyGrid),col=MyGrid$Col_Catch_sum,main="Example 2")
#Example 3: Equal area grid, using custom cuts and colors
MyGrid=create_PolyGrids(Input=GridData,
      Area=10000,cuts=c(0,50,100,500,2000,3500),cols=c('blue','red'))
plot(st_geometry(MyGrid),col=MyGrid$Col_Catch_sum,main="Example 3")
#Example 4: Equal area grid, using custom cuts and colors, and adding a color scale (add_Cscale)
#Step 1: Generate your grid
```
### <span id="page-26-0"></span>create\_Polys 27

MyGrid=create\_PolyGrids(Input=GridData,Area=10000)

```
#Step 2: Inspect your gridded data (e.g. sum of Catch) to
#determine whether irregular cuts are required
hist(MyGrid$Catch_sum,100)
#In this case (heterogeneously distributed data) irregular cuts would be preferable
#Step 3: Generate colors according to the desired classes (cuts)
Gridcol=add_col(MyGrid$Catch_sum,cuts=c(0,50,100,500,2000,3500),cols=c('yellow','purple'))
#Step 4: Plot result and add color scale
Mypar=par(mai=c(0,0,0,2)) #Figure margins as c(bottom, left, top, right)
plot(st_geometry(MyGrid),col=Gridcol$varcol,main="Example 4") #Use the colors generated by add_col
#Add color scale using cuts and cols generated by add_col
add_Cscale(title='Sum of Catch (t)',cuts=Gridcol$cuts,cols=Gridcol$cols,width=24)
par(Mypar)
```
<span id="page-26-1"></span>create\_Polys *Create Polygons*

#### Description

Create Polygons such as proposed Research Blocks or Marine Protected Areas.

#### Usage

```
create_Polys(
  Input,
  NamesIn = NULL,
 Buffer = 0,
 Densify = TRUE,
  Clip = FALSE,
  SeparateBuf = TRUE
\lambda
```
#### Arguments

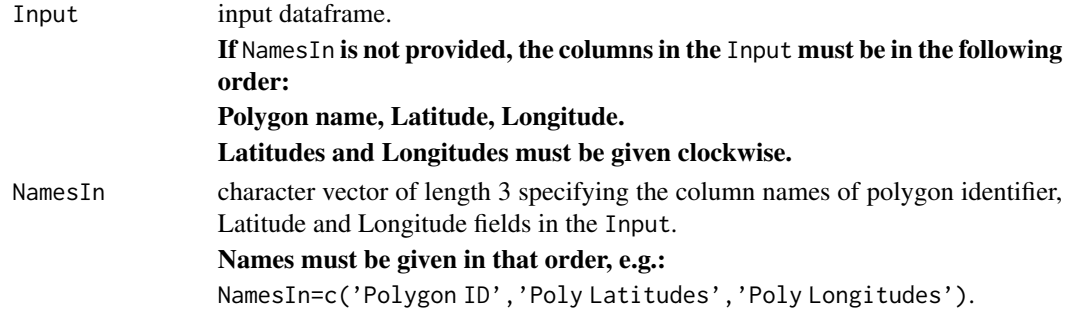

<span id="page-27-0"></span>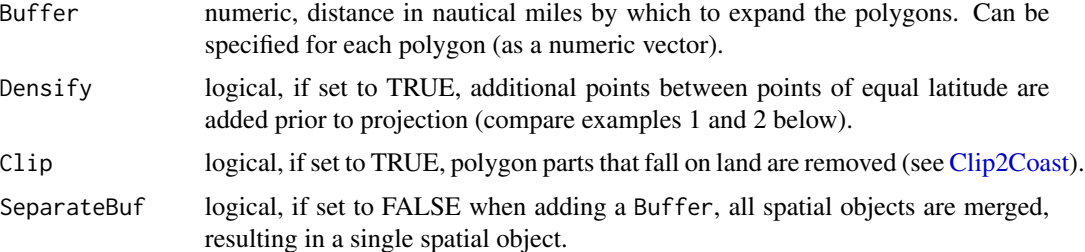

### Value

Spatial object in your environment. Data within the resulting spatial object contains the data provided in the Input after aggregation within polygons. For each numeric variable, the minimum, maximum, mean, sum, count, standard deviation, and, median of values in each polygon is returned. In addition, for each polygon, its area (AreaKm2) and projected centroid (Labx, Laby) are given (which may be used to add labels to polygons).

To see the data contained in your spatial object, type: View(MyPolygons).

### See Also

[create\\_Points](#page-22-1), [create\\_Lines](#page-17-1), [create\\_PolyGrids](#page-24-1), [create\\_Stations](#page-28-1), [add\\_RefGrid](#page-11-1).

#### Examples

#Example 1: Simple and non-densified polygons

```
MyPolys=create_Polys(Input=PolyData,Densify=FALSE)
plot(st_geometry(MyPolys),col='blue',main="Example 1")
text(MyPolys$Labx,MyPolys$Laby,MyPolys$ID,col='white')
```
#Example 2: Simple and densified polygons (note the curvature of iso-latitude lines)

```
MyPolys=create_Polys(Input=PolyData)
plot(st_geometry(MyPolys),col='red',main="Example 2")
text(MyPolys$Labx,MyPolys$Laby,MyPolys$ID,col='white')
```
#Example 3: Buffered and clipped polygons

```
MyPolysBefore=create_Polys(Input=PolyData,Buffer=c(10,-15,120))
MyPolysAfter=create_Polys(Input=PolyData,Buffer=c(10,-15,120),Clip=TRUE)
plot(st_geometry(MyPolysBefore),col='green',main="Example 3")
plot(st_geometry(Coast[Coast$ID=='All',]),add=TRUE)
plot(st_geometry(MyPolysAfter),col='red',add=TRUE)
text(MyPolysAfter$Labx,MyPolysAfter$Laby,MyPolysAfter$ID,col='white')
```

```
#Example 4: Buffered and grouped polygons
MyPolys=create_Polys(Input=PolyData,Buffer=80,SeparateBuf=FALSE)
plot(st_geometry(MyPolys),border='blue',lwd=3,main="Example 4")
```
<span id="page-28-1"></span><span id="page-28-0"></span>create\_Stations *Create Stations*

### Description

Create random point locations inside a polygon and within bathymetry strata constraints. A distance constraint between stations may also be used if desired.

### Usage

```
create_Stations(
 Poly,
 Bathy,
 Depths,
 N = NA,
 Nauto = NA,
 dist = NA,
 Buf = 1000,ShowProgress = FALSE
)
```
### Arguments

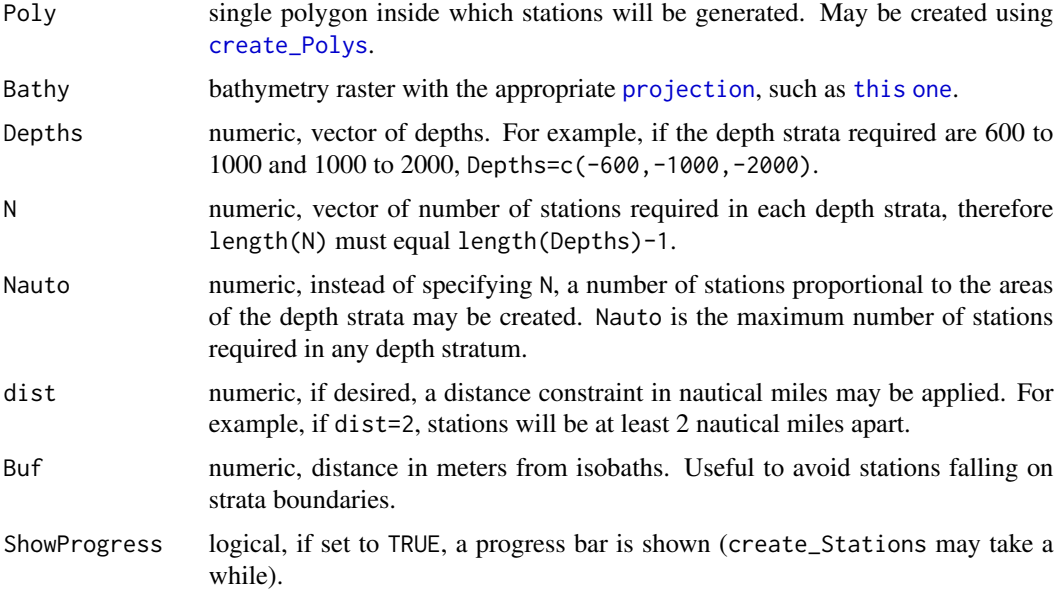

<span id="page-29-0"></span>Spatial object in your environment. Data within the resulting object contains the strata and stations locations in both projected space ("x" and "y") and decimal degrees of Latitude/Longitude.

To see the data contained in your spatial object, type: View(MyStations).

#### See Also

[create\\_Polys](#page-26-1), [SmallBathy](#page-49-1).

#### Examples

```
#First, create a polygon within which stations will be created
MyPoly=create_Polys(
data.frame(Name="mypol",
            Latitude=c(-75,-75,-70,-70),
            Longitude=c(-170,-180,-180,-170))
 ,Densify=TRUE)
par(mai=c(0,0,0,0))
plot(st_geometry(Coast[Coast$ID=='88.1',]),col='grey')
plot(st_geometry(MyPoly),col='green',add=TRUE)
text(MyPoly$Labx,MyPoly$Laby,MyPoly$ID)
#Example 1. Set numbers of stations, no distance constraint:
library(terra)
#optional: crop your bathymetry raster to match the extent of your polygon
BathyCroped=crop(rast(SmallBathy),ext(MyPoly))
#Create stations
MyStations=create_Stations(MyPoly,BathyCroped,Depths=c(-2000,-1500,-1000,-550),N=c(20,15,10))
#add custom colors to the bathymetry to indicate the strata of interest
MyCols=add_col(var=c(-10000,10000),cuts=c(-2000,-1500,-1000,-550),cols=c('blue','cyan'))
plot(BathyCroped,breaks=MyCols$cuts,col=MyCols$cols,legend=FALSE,axes=FALSE,main="Example 1")
add_Cscale(height=90,fontsize=0.75,width=16,lwd=0.5,
offset=-130,cuts=MyCols$cuts,cols=MyCols$cols)
plot(st_geometry(MyPoly),add=TRUE,border='red',lwd=2,xpd=TRUE)
plot(st_geometry(MyStations),add=TRUE,col='orange',cex=0.75,lwd=1.5,pch=3)
#Example 2. Set numbers of stations, with distance constraint:
#Create Stations
MyStations=create_Stations(MyPoly,BathyCroped,
                            Depths=c(-2000,-1500,-1000,-550),N=c(20,15,10),dist=10)
#add custom colors to the bathymetry to indicate the strata of interest
MyCols=add_col(var=c(-10000,10000),cuts=c(-2000,-1500,-1000,-550),cols=c('blue','cyan'))
plot(BathyCroped,breaks=MyCols$cuts,col=MyCols$cols,legend=FALSE,axes=FALSE,main="Example 2")
add_Cscale(height=90,fontsize=0.75,width=16,lwd=0.5,
```
### <span id="page-30-0"></span>Depth\_cols 31

```
offset=-130,cuts=MyCols$cuts,cols=MyCols$cols)
plot(st_geometry(MyPoly),add=TRUE,border='red',lwd=2,xpd=TRUE)
plot(st_geometry(MyStations[MyStations$Stratum=='1000-550',]),
pch=21,bg='yellow',add=TRUE,cex=0.75,lwd=0.1)
plot(st_geometry(MyStations[MyStations$Stratum=='1500-1000',]),
pch=21,bg='orange',add=TRUE,cex=0.75,lwd=0.1)
plot(st_geometry(MyStations[MyStations$Stratum=='2000-1500',]),
pch=21,bg='red',add=TRUE,cex=0.75,lwd=0.1)
#Example 3. Automatic numbers of stations, with distance constraint:
#Create Stations
MyStations=create_Stations(MyPoly,BathyCroped,Depths=c(-2000,-1500,-1000,-550),Nauto=30,dist=10)
#add custom colors to the bathymetry to indicate the strata of interest
MyCols=add_col(var=c(-10000,10000),cuts=c(-2000,-1500,-1000,-550),cols=c('blue','cyan'))
plot(BathyCroped,breaks=MyCols$cuts,col=MyCols$cols,legend=FALSE,axes=FALSE,main="Example 3")
add_Cscale(height=90,fontsize=0.75,width=16,lwd=0.5,
offset=-130,cuts=MyCols$cuts,cols=MyCols$cols)
plot(st_geometry(MyPoly),add=TRUE,border='red',lwd=2,xpd=TRUE)
plot(st_geometry(MyStations[MyStations$Stratum=='1000-550',]),
pch=21,bg='yellow',add=TRUE,cex=0.75,lwd=0.1)
plot(st_geometry(MyStations[MyStations$Stratum=='1500-1000',]),
pch=21,bg='orange',add=TRUE,cex=0.75,lwd=0.1)
plot(st_geometry(MyStations[MyStations$Stratum=='2000-1500',]),
pch=21,bg='red',add=TRUE,cex=0.75,lwd=0.1)
```
<span id="page-30-1"></span>Depth\_cols *Bathymetry colors*

#### Description

Set of standard colors to plot bathymetry, to be used in conjunction with [Depth\\_cuts.](#page-31-1)

#### Usage

```
data(Depth_cols)
```
### Format

character vector

#### See Also

[Depth\\_cols2](#page-31-2), [add\\_col](#page-2-1), [add\\_Cscale](#page-3-1), [SmallBathy](#page-49-1).

### Examples

plot(SmallBathy,breaks=Depth\_cuts,col=Depth\_cols,axes=FALSE)

<span id="page-31-2"></span>Depth\_cols2 *Bathymetry colors with Fishable Depth range*

### Description

Set of colors to plot bathymetry and highlight Fishable Depth range (600-1800), to be used in conjunction with [Depth\\_cuts2.](#page-32-1)

### Usage

data(Depth\_cols2)

### Format

character vector

### See Also

[Depth\\_cols](#page-30-1), [add\\_col](#page-2-1), [add\\_Cscale](#page-3-1), [SmallBathy](#page-49-1).

### Examples

plot(SmallBathy,breaks=Depth\_cuts2,col=Depth\_cols2,axes=FALSE,box=FALSE)

<span id="page-31-1"></span>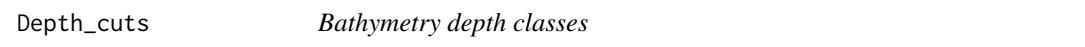

### Description

Set of depth classes to plot bathymetry, to be used in conjunction with [Depth\\_cols.](#page-30-1)

#### Usage

data(Depth\_cuts)

#### Format

numeric vector

### See Also

[Depth\\_cuts2](#page-32-1), [add\\_col](#page-2-1), [add\\_Cscale](#page-3-1), [SmallBathy](#page-49-1).

#### Examples

plot(SmallBathy,breaks=Depth\_cuts,col=Depth\_cols,axes=FALSE,box=FALSE)

<span id="page-31-0"></span>

<span id="page-32-1"></span><span id="page-32-0"></span>

### Description

Set of depth classes to plot bathymetry and highlight Fishable Depth range (600-1800), to be used in conjunction with [Depth\\_cols2.](#page-31-2)

#### Usage

data(Depth\_cuts2)

#### Format

numeric vector

### See Also

[Depth\\_cuts](#page-31-1), [add\\_col](#page-2-1), [add\\_Cscale](#page-3-1), [SmallBathy](#page-49-1).

#### Examples

plot(SmallBathy,breaks=Depth\_cuts2,col=Depth\_cols2,axes=FALSE,box=FALSE)

get\_C\_intersection *Get Cartesian coordinates of lines intersection in Euclidean space*

### Description

Given two lines defined by the Latitudes/Longitudes of their extremities, finds the location of their intersection, in Euclidean space, using this approach: [https://en.wikipedia.org/wiki/](https://en.wikipedia.org/wiki/Line-line_intersection) [Line-line\\_intersection](https://en.wikipedia.org/wiki/Line-line_intersection).

#### Usage

```
get_C_intersection(Line1, Line2, Plot = TRUE)
```
### Arguments

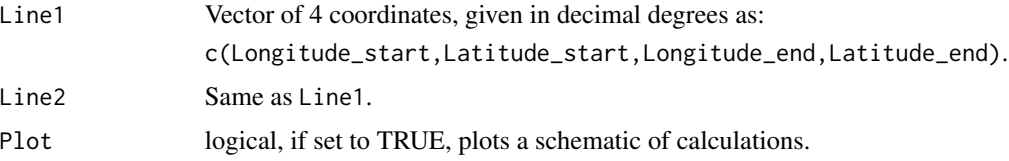

### <span id="page-33-0"></span>Examples

```
#Example 1 (Intersection beyond the range of segments)
get_C_intersection(Line1=c(-30,-55,-29,-50),Line2=c(-50,-60,-40,-60))
#Example 2 (Intersection on one of the segments)
get_C_intersection(Line1=c(-30,-65,-29,-50),Line2=c(-50,-60,-40,-60))
#Example 3 (Crossed segments)
get_C_intersection(Line1=c(-30,-65,-29,-50),Line2=c(-50,-60,-25,-60))
#Example 4 (Antimeridian crossed)
get_C_intersection(Line1=c(-179,-60,-150,-50),Line2=c(-120,-60,-130,-62))
#Example 5 (Parallel lines - uncomment to test as it will return an error)
#get_C_intersection(Line1=c(0,-60,10,-60),Line2=c(-10,-60,10,-60))
```

```
get_depths Get depths of locations from a bathymetry raster
```
### Description

Given a bathymetry raster and an input dataframe of point locations (given in decimal degrees), computes the depths at these locations (values for the cell each point falls in). The accuracy is dependent on the resolution of the bathymetry raster (see [load\\_Bathy](#page-37-1) to get high resolution data).

#### Usage

```
get_depths(Input, Bathy, NamesIn = NULL)
```
#### Arguments

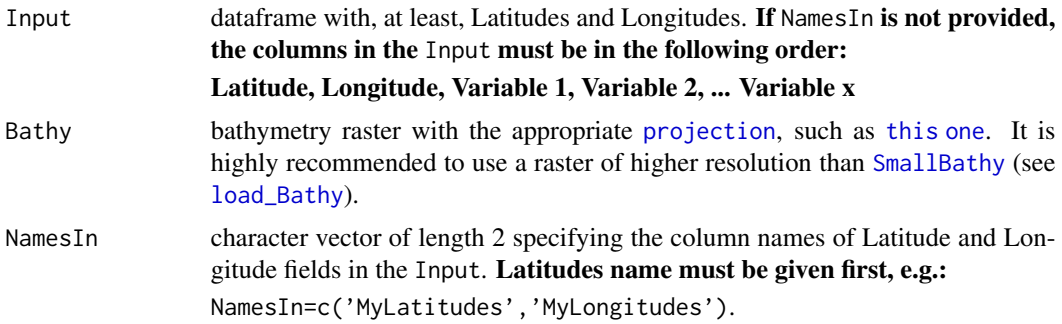

#### <span id="page-34-0"></span>GridData 35

### Value

dataframe with the same structure as the Input with an additional depth column 'd'.

#### See Also

[load\\_Bathy](#page-37-1), [create\\_Points](#page-22-1), [create\\_Stations](#page-28-1).

#### Examples

```
#Generate a dataframe
MyData=data.frame(Lat=PointData$Lat,
Lon=PointData$Lon,
Catch=PointData$Catch)
```

```
#get depths of locations
MyDataD=get_depths(Input=MyData,Bathy=SmallBathy)
#View(MyDataD)
plot(MyDataD$d,MyDataD$Catch,xlab='Depth',ylab='Catch',pch=21,bg='blue')
```
GridData *Example dataset for create\_PolyGrids*

#### Description

To be used in conjunction with [create\\_PolyGrids.](#page-24-1)

#### Usage

data(GridData)

### Format

data.frame

### See Also

[create\\_PolyGrids](#page-24-1).

### Examples

#View(GridData)

MyGrid=create\_PolyGrids(Input=GridData,dlon=2,dlat=1) plot(st\_geometry(MyGrid),col=MyGrid\$Col\_Catch\_sum)

<span id="page-35-1"></span><span id="page-35-0"></span>

### Description

Labels for the layers obtained via 'load\_' functions. Positions correspond to the centroids of polygon parts. Can be used in conjunction with [add\\_labels](#page-5-1).

### Usage

data(Labels)

### Format

data.frame

#### See Also

[add\\_labels](#page-5-1), [load\\_ASDs](#page-36-1), [load\\_SSRUs](#page-43-1), [load\\_RBs](#page-41-1), [load\\_SSMUs](#page-42-1), [load\\_MAs](#page-40-1), [load\\_EEZs](#page-39-1), [load\\_MPAs](#page-41-2).

### Examples

```
#View(Labels)
```

```
#Example 1
ASDs=load_ASDs()
plot(st_geometry(ASDs),main="Example 1")
add_labels(mode='auto',layer='ASDs',fontsize=1,fonttype=2)
```

```
#Example 2
SSRUs=load_SSRUs()
plot(st_geometry(SSRUs),main="Example 2")
add_labels(mode='auto',layer='SSRUs',fontsize=0.5,fonttype=1)
```
<span id="page-36-0"></span>

### Description

To be used in conjunction with [create\\_Lines.](#page-17-1)

#### Usage

data(LineData)

### Format

data.frame

### See Also

[create\\_Lines](#page-17-1).

### Examples

#View(LineData)

MyLines=create\_Lines(LineData) plot(st\_geometry(MyLines),lwd=2,col=rainbow(5))

<span id="page-36-1"></span>load\_ASDs *Load CCAMLR statistical Areas, Subareas and Divisions*

### Description

Download the up-to-date spatial layer from the online CCAMLRGIS (<http://gis.ccamlr.org/>) and load it to your environment. See examples for offline use. All layers use the Lambert azimuthal equal-area projection ([CCAMLRp](#page-15-2))

#### Usage

load\_ASDs()

#### See Also

[load\\_SSRUs](#page-43-1), [load\\_RBs](#page-41-1), [load\\_SSMUs](#page-42-1), [load\\_MAs](#page-40-1), [load\\_Coastline](#page-38-1), [load\\_MPAs](#page-41-2), [load\\_EEZs](#page-39-1).

### Examples

```
#When online:
ASDs=load_ASDs()
plot(st_geometry(ASDs))
#If going offline in the future: load and save as RData when online,
#then reload RData when offline:
ASDs=load_ASDs()
EEZs=load_EEZs()
#N.B.: replace tempdir() with folder location of your choice
save(list=c('ASDs','EEZs'), file = file.path(tempdir(), "CCAMLRLayers.RData"))
rm(ASDs,EEZs)
load(file.path(tempdir(), "CCAMLRLayers.RData"))
```
<span id="page-37-1"></span>

load\_Bathy *Load Bathymetry data*

### Description

Download the up-to-date projected GEBCO data from the online CCAMLRGIS ([http://gis.](http://gis.ccamlr.org/) [ccamlr.org/](http://gis.ccamlr.org/)) and load it to your environment. This functions can be used in two steps, to first download the data and then use it. If you keep the downloaded data, you can then re-use it in all your scripts.

#### Usage

load\_Bathy(LocalFile, Res = 5000)

#### Arguments

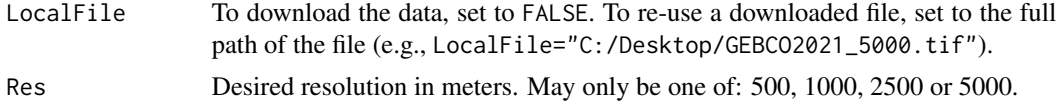

#### Details

To download the data, you must either have set your working directory using [setwd](#page-0-0), or be working within an Rproject. In any case, your file will be downloaded to the folder path given by [getwd](#page-0-0).

### It is strongly recommended to first download the lowest resolution data (set Res=5000) to ensure it is working as expected.

To re-use the downloaded data, you must provide the full path to that file, for example:

LocalFile="C:/Desktop/GEBCO2021\_5000.tif".

<span id="page-37-0"></span>

### <span id="page-38-0"></span>load\_Coastline 39

This data was reprojected from the original GEBCO Grid after cropping at 40 degrees South. Projection was made using the Lambert azimuthal equal-area projection ([CCAMLRp](#page-15-2)), and the data was aggregated at several resolutions.

### Value

Bathymetry raster.

### References

GEBCO Compilation Group (2021) GEBCO 2021 Grid (doi:10.5285/c6612cbe-50b3-0cff-e053- 6c86abc09f8f)

### See Also

[add\\_col](#page-2-1), [add\\_Cscale](#page-3-1), [Depth\\_cols](#page-30-1), [Depth\\_cuts](#page-31-1), [Depth\\_cols2](#page-31-2), [Depth\\_cuts2](#page-32-1), [get\\_depths](#page-33-1), [create\\_Stations](#page-28-1), [SmallBathy](#page-49-1).

### Examples

#The examples below are commented. To test, remove the '#'.

```
##Download the data. It will go in the folder given by getwd():
#Bathy=load_Bathy(LocalFile = FALSE,Res=5000)
#plot(Bathy, breaks=Depth_cuts,col=Depth_cols,axes=FALSE)
```

```
##Re-use the downloaded data (provided it's here: "C:/Desktop/GEBCO2021_5000.tif"):
#Bathy=load_Bathy(LocalFile = "C:/Desktop/GEBCO2021_5000.tif")
#plot(Bathy, breaks=Depth_cuts,col=Depth_cols,axes=FALSE)
```
<span id="page-38-1"></span>load\_Coastline *Load the full CCAMLR Coastline*

#### Description

Download the up-to-date spatial layer from the online CCAMLRGIS (<http://gis.ccamlr.org/>) and load it to your environment. See examples for offline use. All layers use the Lambert azimuthal equal-area projection ([CCAMLRp](#page-15-2)) Note that this coastline expands further north than [Coast.](#page-16-1)

#### Usage

load\_Coastline()

### See Also

[load\\_ASDs](#page-36-1), [load\\_SSRUs](#page-43-1), [load\\_RBs](#page-41-1), [load\\_SSMUs](#page-42-1), [load\\_MAs](#page-40-1), [load\\_MPAs](#page-41-2), [load\\_EEZs](#page-39-1).

#### Examples

```
#When online:
Coastline=load_Coastline()
plot(st_geometry(Coastline))
#If going offline in the future: load and save as RData when online,
#then reload RData when offline:
Coastline=load_Coastline()
EEZs=load_EEZs()
#N.B.: replace tempdir() with folder location of your choice
save(list=c('Coastline','EEZs'), file = file.path(tempdir(), "CCAMLRLayers.RData"))
rm(Coastline,EEZs)
load(file.path(tempdir(), "CCAMLRLayers.RData"))
```

```
load_EEZs Load Exclusive Economic Zones
```
### Description

Download the up-to-date spatial layer from the online CCAMLRGIS (<http://gis.ccamlr.org/>) and load it to your environment. See examples for offline use. All layers use the Lambert azimuthal equal-area projection ([CCAMLRp](#page-15-2))

#### Usage

load\_EEZs()

### See Also

[load\\_ASDs](#page-36-1), [load\\_SSRUs](#page-43-1), [load\\_RBs](#page-41-1), [load\\_SSMUs](#page-42-1), [load\\_MAs](#page-40-1), [load\\_Coastline](#page-38-1), [load\\_MPAs](#page-41-2).

### Examples

```
#When online:
EEZs=load_EEZs()
plot(st_geometry(EEZs))
```
<span id="page-39-0"></span>

#### <span id="page-40-0"></span> $\log_{10}$  and  $\log_{10}$  41

```
#If going offline in the future: load and save as RData when online,
#then reload RData when offline:
MPAs=load_MPAs()
EEZs=load_EEZs()
#N.B.: replace tempdir() with folder location of your choice
save(list=c('MPAs','EEZs'), file = file.path(tempdir(), "CCAMLRLayers.RData"))
rm(MPAs,EEZs)
load(file.path(tempdir(), "CCAMLRLayers.RData"))
```
<span id="page-40-1"></span>load\_MAs *Load CCAMLR Management Areas*

#### Description

Download the up-to-date spatial layer from the online CCAMLRGIS (<http://gis.ccamlr.org/>) and load it to your environment. See examples for offline use. All layers use the Lambert azimuthal equal-area projection ([CCAMLRp](#page-15-2))

#### Usage

load\_MAs()

### See Also

[load\\_ASDs](#page-36-1), [load\\_SSRUs](#page-43-1), [load\\_RBs](#page-41-1), [load\\_SSMUs](#page-42-1), [load\\_Coastline](#page-38-1), [load\\_MPAs](#page-41-2), [load\\_EEZs](#page-39-1).

### Examples

```
#When online:
MAs=load_MAs()
plot(st_geometry(MAs))
#If going offline in the future: load and save as RData when online,
#then reload RData when offline:
MAs=load_MAs()
EEZs=load_EEZs()
#N.B.: replace tempdir() with folder location of your choice
save(list=c('MAs','EEZs'), file = file.path(tempdir(), "CCAMLRLayers.RData"))
rm(MAs,EEZs)
load(file.path(tempdir(), "CCAMLRLayers.RData"))
```
#### Description

Download the up-to-date spatial layer from the online CCAMLRGIS (<http://gis.ccamlr.org/>) and load it to your environment. See examples for offline use. All layers use the Lambert azimuthal equal-area projection ([CCAMLRp](#page-15-2))

#### Usage

load\_MPAs()

### See Also

[load\\_ASDs](#page-36-1), [load\\_SSRUs](#page-43-1), [load\\_RBs](#page-41-1), [load\\_SSMUs](#page-42-1), [load\\_MAs](#page-40-1), [load\\_Coastline](#page-38-1), [load\\_EEZs](#page-39-1).

### Examples

```
#When online:
MPAs=load_MPAs()
plot(st_geometry(MPAs))
#If going offline in the future: load and save as RData when online,
#then reload RData when offline:
MPAs=load_MPAs()
EEZs=load_EEZs()
#N.B.: replace tempdir() with folder location of your choice
save(list=c('MPAs','EEZs'), file = file.path(tempdir(), "CCAMLRLayers.RData"))
rm(MPAs,EEZs)
load(file.path(tempdir(), "CCAMLRLayers.RData"))
```
<span id="page-41-1"></span>load\_RBs *Load CCAMLR Research Blocks*

### Description

Download the up-to-date spatial layer from the online CCAMLRGIS (<http://gis.ccamlr.org/>) and load it to your environment. See examples for offline use. All layers use the Lambert azimuthal equal-area projection ([CCAMLRp](#page-15-2))

### <span id="page-42-0"></span>load\_SSMUs 43

### Usage

load\_RBs()

### See Also

[load\\_ASDs](#page-36-1), [load\\_SSRUs](#page-43-1), [load\\_SSMUs](#page-42-1), [load\\_MAs](#page-40-1), [load\\_Coastline](#page-38-1), [load\\_MPAs](#page-41-2), [load\\_EEZs](#page-39-1).

### Examples

```
#When online:
RBs=load_RBs()
plot(st_geometry(RBs))
#If going offline in the future: load and save as RData when online,
#then reload RData when offline:
RBs=load_RBs()
EEZs=load_EEZs()
#N.B.: replace tempdir() with folder location of your choice
save(list=c('RBs','EEZs'), file = file.path(tempdir(), "CCAMLRLayers.RData"))
rm(RBs,EEZs)
load(file.path(tempdir(), "CCAMLRLayers.RData"))
```
<span id="page-42-1"></span>load\_SSMUs *Load CCAMLR Small Scale Management Units*

### Description

Download the up-to-date spatial layer from the online CCAMLRGIS (<http://gis.ccamlr.org/>) and load it to your environment. See examples for offline use. All layers use the Lambert azimuthal equal-area projection ([CCAMLRp](#page-15-2))

#### Usage

```
load_SSMUs()
```
#### See Also

[load\\_ASDs](#page-36-1), [load\\_SSRUs](#page-43-1), [load\\_RBs](#page-41-1), [load\\_MAs](#page-40-1), [load\\_Coastline](#page-38-1), [load\\_MPAs](#page-41-2), [load\\_EEZs](#page-39-1).

#### Examples

```
#When online:
SSMUs=load_SSMUs()
plot(st_geometry(SSMUs))
#If going offline in the future: load and save as RData when online,
#then reload RData when offline:
SSMUs=load_SSMUs()
EEZs=load_EEZs()
#N.B.: replace tempdir() with folder location of your choice
save(list=c('SSMUs','EEZs'), file = file.path(tempdir(), "CCAMLRLayers.RData"))
rm(SSMUs,EEZs)
load(file.path(tempdir(), "CCAMLRLayers.RData"))
```
<span id="page-43-1"></span>load\_SSRUs *Load CCAMLR Small Scale Research Units*

#### Description

Download the up-to-date spatial layer from the online CCAMLRGIS (<http://gis.ccamlr.org/>) and load it to your environment. See examples for offline use. All layers use the Lambert azimuthal equal-area projection ([CCAMLRp](#page-15-2))

#### Usage

load\_SSRUs()

#### See Also

[load\\_ASDs](#page-36-1), [load\\_RBs](#page-41-1), [load\\_SSMUs](#page-42-1), [load\\_MAs](#page-40-1), [load\\_Coastline](#page-38-1), [load\\_MPAs](#page-41-2), [load\\_EEZs](#page-39-1).

### Examples

```
#When online:
SSRUs=load_SSRUs()
plot(st_geometry(SSRUs))
#If going offline in the future: load and save as RData when online,
#then reload RData when offline:
SSRUs=load_SSRUs()
```
<span id="page-43-0"></span>

#### <span id="page-44-0"></span>PieData and the set of the set of the set of the set of the set of the set of the set of the set of the set of the set of the set of the set of the set of the set of the set of the set of the set of the set of the set of t

```
EEZs=load_EEZs()
#N.B.: replace tempdir() with folder location of your choice
save(list=c('SSRUs','EEZs'), file = file.path(tempdir(), "CCAMLRLayers.RData"))
rm(SSRUs,EEZs)
load(file.path(tempdir(), "CCAMLRLayers.RData"))
```
<span id="page-44-1"></span>

PieData *Example dataset for create\_Pies*

### Description

To be used in conjunction with [create\\_Pies.](#page-19-1) Count and catch of species per location.

### Usage

data(PieData)

### Format

data.frame

### See Also

[create\\_Pies](#page-19-1).

### Examples

#View(PieData)

```
#Create pies
MyPies=create_Pies(Input=PieData,
                  NamesIn=c("Lat","Lon","Sp","N"),
                   Size=50
)
#Plot Pies
plot(st_geometry(MyPies),col=MyPies$col)
#Add Pies legend
add_PieLegend(Pies=MyPies,PosX=-0.1,PosY=-1.6,Boxexp=c(0.5,0.45,0.12,0.45),
              PieTitle="Species")
```
<span id="page-45-1"></span><span id="page-45-0"></span>

### Description

To be used in conjunction with [create\\_Pies.](#page-19-1) Count and catch of species per location.

### Usage

data(PieData2)

### Format

data.frame

#### See Also

[create\\_Pies](#page-19-1).

### Examples

#View(PieData2)

```
MyPies=create_Pies(Input=PieData2,
                  NamesIn=c("Lat","Lon","Sp","N"),
                  Size=5,
                  GridKm=250
)
#Plot Pies
plot(st_geometry(MyPies),col=MyPies$col)
#Add Pies legend
add_PieLegend(Pies=MyPies,PosX=-0.8,PosY=-0.3,Boxexp=c(0.5,0.45,0.12,0.45),
             PieTitle="Species")
```
PointData *Example dataset for create\_Points*

### Description

To be used in conjunction with [create\\_Points.](#page-22-1)

#### Usage

data(PointData)

#### <span id="page-46-0"></span>PolyData 2008 and 2008 and 2008 and 2008 and 2008 and 2008 and 2008 and 2008 and 2008 and 2008 and 2008 and 20

### Format

data.frame

## See Also

[create\\_Points](#page-22-1).

### Examples

#View(PointData)

```
MyPoints=create_Points(PointData)
plot(st_geometry(MyPoints))
text(MyPoints$x,MyPoints$y,MyPoints$name,adj=c(0.5,-0.5),xpd=TRUE)
plot(st_geometry(MyPoints[MyPoints$name=='four',]),bg='red',pch=21,cex=1.5,add=TRUE)
```
PolyData *Example dataset for create\_Polys*

### Description

To be used in conjunction with [create\\_Polys.](#page-26-1)

### Usage

data(PolyData)

#### Format

data.frame

#### See Also

[create\\_Polys](#page-26-1).

### Examples

#View(PolyData)

```
MyPolys=create_Polys(PolyData,Densify=TRUE)
plot(st_geometry(MyPolys),col='green')
text(MyPolys$Labx,MyPolys$Laby,MyPolys$ID)
plot(st_geometry(MyPolys[MyPolys$ID=='three',]),border='red',lwd=3,add=TRUE)
```
<span id="page-47-0"></span>

### Description

Given an input dataframe containing locations given in decimal degrees or meters (if projected), projects these locations and, if desired, appends them to the input dataframe. May also be used to back-project to Latitudes/Longitudes provided the input was projected using a Lambert azimuthal equal-area projection ([CCAMLRp](#page-15-2)).

#### Usage

```
project_data(
  Input,
  NamesIn = NULL,NamesOut = NULL,
  append = TRUE,inv = FALSE
\mathcal{L}
```
### Arguments

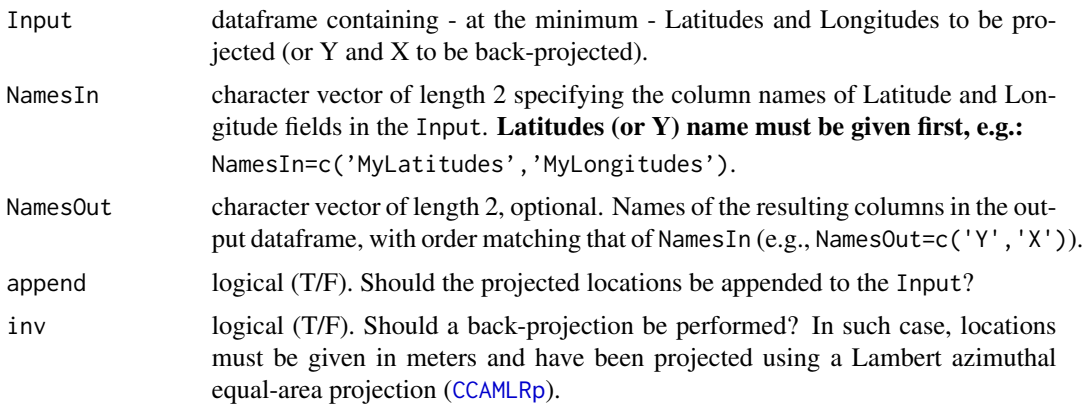

### See Also

[assign\\_areas](#page-12-1).

### Examples

#Generate a dataframe MyData=data.frame(Lat=runif(100,min=-65,max=-50), Lon=runif(100,min=20,max=40))

### <span id="page-48-0"></span>seabed\_area 49

```
#Project data using a Lambert azimuthal equal-area projection
MyData=project_data(Input=MyData,NamesIn=c("Lat","Lon"))
#View(MyData)
```
seabed\_area *Calculate planimetric seabed area*

#### Description

Calculate planimetric seabed area within polygons and depth strata in square kilometers.

#### Usage

```
seabed_area(Bathy, Poly, PolyNames = NULL, depth_classes = c(-600, -1800))
```
### Arguments

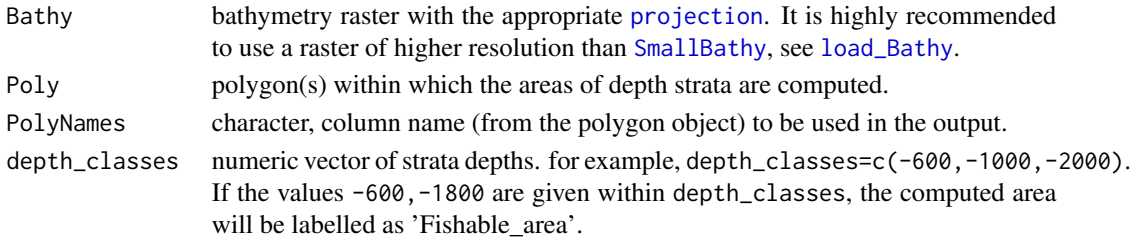

#### Value

dataframe with the name of polygons in the first column and the area for each strata in the following columns.

### See Also

[load\\_Bathy](#page-37-1), [SmallBathy](#page-49-1), [create\\_Polys](#page-26-1), [load\\_RBs](#page-41-1).

### Examples

```
#create some polygons
MyPolys=create_Polys(PolyData,Densify=TRUE)
#compute the seabed areas
FishDepth=seabed_area(SmallBathy,MyPolys,PolyNames="ID",
depth_classes=c(0,-200,-600,-1800,-3000,-5000))
#Result looks like this (note that the 600-1800 stratum is renamed 'Fishable_area')
#View(FishDepth)
```
<span id="page-49-1"></span><span id="page-49-0"></span>

### Description

Bathymetry dataset derived from the GEBCO 2021 (see <https://www.gebco.net/>) dataset. Sub-sampled at a 10,000m resolution. Projected using the CCAMLR standard projection ([CCAMLRp](#page-15-2)). To highlight the Fishable Depth range, use [Depth\\_cols2](#page-31-2) and [Depth\\_cuts2](#page-32-1). To be only used for large scale illustrative purposes. Please refer to [load\\_Bathy](#page-37-1) to get higher resolution data.

#### Usage

data(SmallBathy)

#### Format

raster

#### References

GEBCO Compilation Group (2021) GEBCO 2021 Grid (doi:10.5285/c6612cbe-50b3-0cff-e053- 6c86abc09f8f)

### See Also

[load\\_Bathy](#page-37-1), [add\\_col](#page-2-1), [add\\_Cscale](#page-3-1), [Depth\\_cols](#page-30-1), [Depth\\_cuts](#page-31-1), [Depth\\_cols2](#page-31-2), [Depth\\_cuts2](#page-32-1), [get\\_depths](#page-33-1), [create\\_Stations](#page-28-1).

### Examples

plot(SmallBathy,breaks=Depth\_cuts,col=Depth\_cols,axes=FALSE,box=FALSE)

# <span id="page-50-0"></span>Index

add\_col, [3,](#page-2-0) *[5](#page-4-0)*, *[26](#page-25-0)*, *[31](#page-30-0)[–33](#page-32-0)*, *[39](#page-38-0)*, *[50](#page-49-0)* add\_Cscale, *[3](#page-2-0)*, [4,](#page-3-0) *[26](#page-25-0)*, *[31–](#page-30-0)[33](#page-32-0)*, *[39](#page-38-0)*, *[50](#page-49-0)* add\_labels, [6,](#page-5-0) *[36](#page-35-0)* add\_PieLegend, [8,](#page-7-0) *[20,](#page-19-0) [21](#page-20-0)* add\_RefGrid, [12,](#page-11-0) *[28](#page-27-0)* assign\_areas, [13,](#page-12-0) *[48](#page-47-0)* CCAMLRGIS, [15](#page-14-0) CCAMLRp, [16,](#page-15-0) *[37](#page-36-0)*, *[39](#page-38-0)[–44](#page-43-0)*, *[48](#page-47-0)*, *[50](#page-49-0)* Clip2Coast, [16,](#page-15-0) *[17,](#page-16-0) [18](#page-17-0)*, *[24](#page-23-0)*, *[28](#page-27-0)* Coast, *[16,](#page-15-0) [17](#page-16-0)*, [17,](#page-16-0) *[39](#page-38-0)* create\_Lines, *[15](#page-14-0)[–17](#page-16-0)*, [18,](#page-17-0) *[24](#page-23-0)*, *[26](#page-25-0)*, *[28](#page-27-0)*, *[37](#page-36-0)* create\_Pies, *[8,](#page-7-0) [9](#page-8-0)*, *[15](#page-14-0)*, *[19](#page-18-0)*, [20,](#page-19-0) *[24](#page-23-0)*, *[26](#page-25-0)*, *[45,](#page-44-0) [46](#page-45-0)* create\_Points, *[15](#page-14-0)[–17](#page-16-0)*, *[19](#page-18-0)*, [23,](#page-22-0) *[26](#page-25-0)*, *[28](#page-27-0)*, *[35](#page-34-0)*, *[46,](#page-45-0) [47](#page-46-0)* create\_PolyGrids, *[3](#page-2-0)*, *[15](#page-14-0)*, *[17](#page-16-0)*, *[19](#page-18-0)*, *[24](#page-23-0)*, [25,](#page-24-0) *[28](#page-27-0)*, *[35](#page-34-0)* create\_Polys, *[15](#page-14-0)[–17](#page-16-0)*, *[19](#page-18-0)*, *[24](#page-23-0)*, *[26](#page-25-0)*, [27,](#page-26-0) *[29,](#page-28-0) [30](#page-29-0)*, *[47](#page-46-0)*, *[49](#page-48-0)* create\_Stations, *[15](#page-14-0)*, *[19](#page-18-0)*, *[24](#page-23-0)*, *[26](#page-25-0)*, *[28](#page-27-0)*, [29,](#page-28-0) *[35](#page-34-0)*, *[39](#page-38-0)*, *[50](#page-49-0)* Depth\_cols, *[5](#page-4-0)*, [31,](#page-30-0) *[32](#page-31-0)*, *[39](#page-38-0)*, *[50](#page-49-0)* Depth\_cols2, *[5](#page-4-0)*, *[31](#page-30-0)*, [32,](#page-31-0) *[33](#page-32-0)*, *[39](#page-38-0)*, *[50](#page-49-0)* Depth\_cuts, *[5](#page-4-0)*, *[31](#page-30-0)*, [32,](#page-31-0) *[33](#page-32-0)*, *[39](#page-38-0)*, *[50](#page-49-0)* Depth\_cuts2, *[5](#page-4-0)*, *[32](#page-31-0)*, [33,](#page-32-0) *[39](#page-38-0)*, *[50](#page-49-0)* get\_C\_intersection, [33](#page-32-0) get\_depths, [34,](#page-33-0) *[39](#page-38-0)*, *[50](#page-49-0)* getwd, *[38](#page-37-0)* GridData, [35](#page-34-0) Labels, *[6,](#page-5-0) [7](#page-6-0)*, [36](#page-35-0) legend, *[4,](#page-3-0) [5](#page-4-0)* LineData, [37](#page-36-0) load\_ASDs, *[7](#page-6-0)*, *[14,](#page-13-0) [15](#page-14-0)*, *[36](#page-35-0)*, [37,](#page-36-0) *[40–](#page-39-0)[44](#page-43-0)* load\_Bathy, *[5](#page-4-0)*, *[13](#page-12-0)*, *[15](#page-14-0)*, *[34,](#page-33-0) [35](#page-34-0)*, [38,](#page-37-0) *[49,](#page-48-0) [50](#page-49-0)* load\_Coastline, *[15](#page-14-0)*, *[17](#page-16-0)*, *[37](#page-36-0)*, [39,](#page-38-0) *[40–](#page-39-0)[44](#page-43-0)* load\_EEZs, *[7](#page-6-0)*, *[14,](#page-13-0) [15](#page-14-0)*, *[36,](#page-35-0) [37](#page-36-0)*, *[40](#page-39-0)*, [40,](#page-39-0) *[41–](#page-40-0)[44](#page-43-0)* load\_MAs, *[7](#page-6-0)*, *[14,](#page-13-0) [15](#page-14-0)*, *[36,](#page-35-0) [37](#page-36-0)*, *[40](#page-39-0)*, [41,](#page-40-0) *[42–](#page-41-0)[44](#page-43-0)*

load\_MPAs, *[7](#page-6-0)*, *[14,](#page-13-0) [15](#page-14-0)*, *[36,](#page-35-0) [37](#page-36-0)*, *[40,](#page-39-0) [41](#page-40-0)*, [42,](#page-41-0) *[43,](#page-42-0) [44](#page-43-0)* load\_RBs, *[7](#page-6-0)*, *[14,](#page-13-0) [15](#page-14-0)*, *[36,](#page-35-0) [37](#page-36-0)*, *[40](#page-39-0)[–42](#page-41-0)*, [42,](#page-41-0) *[43,](#page-42-0) [44](#page-43-0)*, *[49](#page-48-0)* load\_SSMUs, *[7](#page-6-0)*, *[14,](#page-13-0) [15](#page-14-0)*, *[36,](#page-35-0) [37](#page-36-0)*, *[40](#page-39-0)[–43](#page-42-0)*, [43,](#page-42-0) *[44](#page-43-0)* load\_SSRUs, *[7](#page-6-0)*, *[14,](#page-13-0) [15](#page-14-0)*, *[36,](#page-35-0) [37](#page-36-0)*, *[40](#page-39-0)[–43](#page-42-0)*, [44](#page-43-0)

PieData, *[9](#page-8-0)*, *[21](#page-20-0)*, [45](#page-44-0) PieData2, *[9](#page-8-0)*, *[21](#page-20-0)*, [46](#page-45-0) PointData, [46](#page-45-0) PolyData, [47](#page-46-0) project\_data, [48](#page-47-0) projection, *[29](#page-28-0)*, *[34](#page-33-0)*, *[49](#page-48-0)*

rgb, *[3](#page-2-0)*

seabed\_area, [49](#page-48-0) setwd, *[38](#page-37-0)* SmallBathy, *[5](#page-4-0)*, *[13](#page-12-0)*, *[30](#page-29-0)[–34](#page-33-0)*, *[39](#page-38-0)*, *[49](#page-48-0)*, [50](#page-49-0)